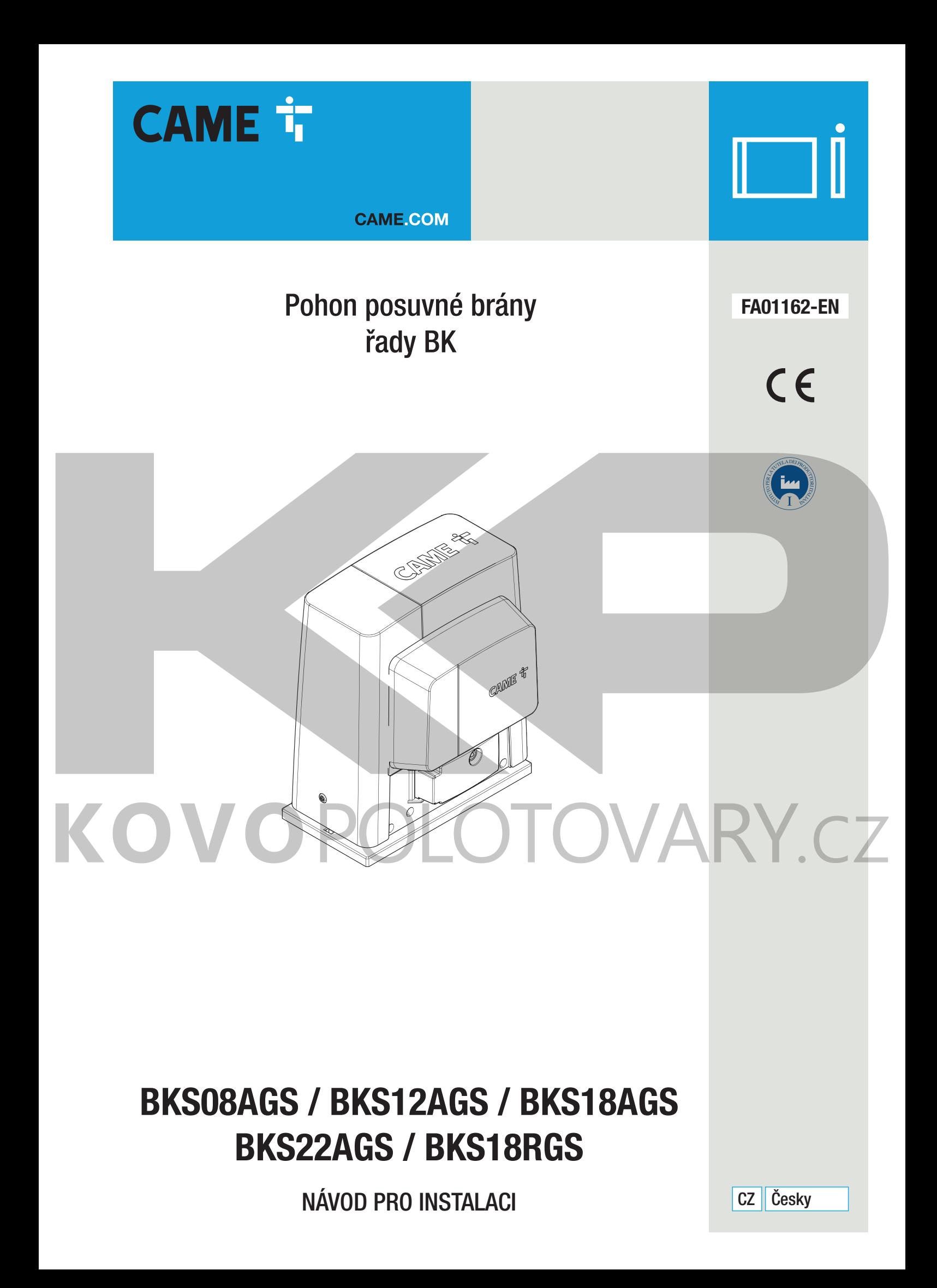

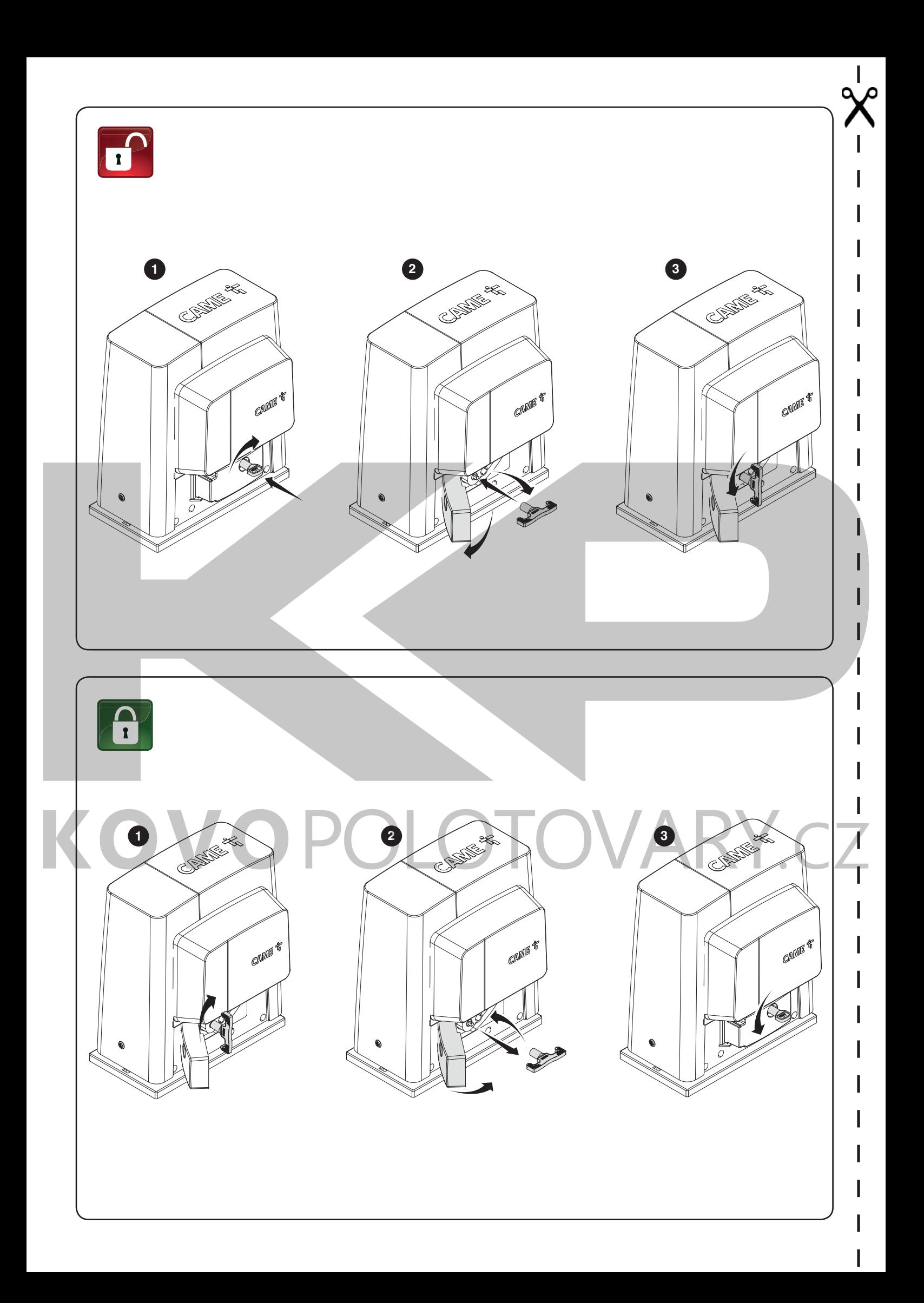

#### *VAROVÁNÍ! Důležité bezpečnostní pokyny. Dodržujte veškeré pokyny k montáži. Nesprávná montáž může způsobit závažné zranění. Před pokračováním si přečtěte také pokyny pro uživatele.*

Tento výrobek smí být použit pouze k účelu, pro který je určen. Použití pro jakékoli jiné účely může být nebezpečné. Společnost Came S.p.A. neodpovídá za žádné škody způsobené nevhodným, nesprávným nebo nepřiměřeným použitím. • Výrobek popsaný v tomto návodu je směrnicí o strojních zařízeních 2006/42/CE definován jako "neúplné zařízení". Neúplné strojní zařízení je soubor, který je téměř strojním zařízením, ale sám o sobě nemůže plnit určitou funkci. Neúplné strojní zařízení je určeno pouze k zabudování do jiného strojního zařízení nebo jiného neúplného strojního zařízení či zařízení, čímž se vytvoří strojní zařízení, na něž se vztahuje směrnice 2006/42/CE. Finální instalace musí odpovídat evropské směrnici 2006/42/CE a příslušným současným evropským normám. • Na základě těchto předpisů musí všechny postupy uvedené v tomto návodu provádět výhradně kvalifikovaný odborník. • Výrobce nenese jakoukoli odpovědnost za používání neoriginálních výrobků; které může vést ke ztrátě záruky. • Tento návod uložte do jedné společné složky se všemi návody k ostatním zařízením použitým ve vašem automatickém systému. • Zkontrolujte, zda rozsah teplot uvedený na výrobku odpovídá klimatickým podmínkám, ve kterých bude zařízení nainstalováno. • Uložení kabelů, instalace a testování musí odpovídat nejnovějším postupům uvedeným ve směrnicích. • Pokud dojde k poškození napájecího kabelu, je nutné jej nechat bezodkladně vyměnit výrobcem nebo autorizovaným servisním střediskem, v každém případě však kvalifikovaným technikem, aby nevzniklo nebezpečí nehody. • Ve všech fázích instalace musí být odpojen hlavní napájecí zdroj. • Tento pohon smí být použit pro brány opatřené vrátky pro chodce pouze v případech, kdy je uvedení brány do pohybu možné pouze s vrátky v bezpečné poloze. • Je nutné zajistit, aby se v prostoru mezi pohybující se bránou a pevnými částmi nemohli zachytit žádné osoby. Před instalací pohonu zkontrolujte, zda je brána v dobrém mechanickém stavu, zda je správně vyvážená a správně se zavírá. Pokud brána tyto požadavky nesplňuje, nepokračujte v instalaci, dokud nebudou všechny nedostatky odstraněny. • Zkontrolujte, zda je brána stabilní, její kolečka fungují bez závad a jsou dobře promazaná a brána se otevírá a zavírá hladce. • Vodicí kolejnice musí být pevně připevněny k zemi, zcela nad povrchem a bez překážek v dráze pohybu brány. • Kolejnice horního vedení nesmí zvyšovat odpor proti pohybu. • Zkontrolujte, zda jsou namontovány omezovače otevírání a zavírání. • Pohon namontujte na pevný povrch chráněný před nárazy. • Zkontrolujte, zda jsou již namontovány mechanické zarážky. • Pokud je pohon namontován níže než 2,5 cm od země nebo od jakékoli přístupové plochy, nainstalujte ochranné prvky a výstražné označení • Neinstalujte pohon v obrácené poloze nebo na prvky, které by se mohly pod jeho vahou zdeformovat. V případě potřeby doplňte na upevňovací body výztuhy. • Neinstalujte dveře nebo brány na skloněné povrchy. • Zkontrolujte, zda na pohon zespodu nestříká zavlažovací zařízení. • Jakákoli neodstranitelná rizika musí být zřetelně vyznačena vhodným označením na viditelných místech. Veškerá rizika musí být vysvětlena koncovým uživatelům. • Vhodně oddělte a vyznačte celé místo instalace za účelem zamezení vstupu nepovolaným osobám do prostoru, zejména mladistvým a dětem. • Připevněte výstražné značky ve všech případech, kdy to bude nezbytné, tak aby byly přímo viditelné. • Použijte vhodnou ochranu proti nebezpečí úrazu pro případy, kdy se osoby zdržují v prostoru pohybu brány (například ochranu proti přiskřípnutí prstů mezi pastorek a ozubenou tyč). • Elektrické kabely musí procházet kabelovými průchodkami a nesmí se dotýkat žádných horkých dílů, jako je motor, transformátor apod.). • Zajistěte instalaci vhodného dvoupólového odpojovacího zařízení v napájecím vedení, které splňuje směrnice pro instalaci. Toto zařízení musí zcela odpojit napájení podle podmínek přetížení kategorie III. • Všechny ovládací prvky otevírání musí být nainstalovány nejméně 1,85 m od perimetru pracovního prostoru brány nebo tam, kde nebudou v dosahu z vnější strany brány. • Všechny polohové spínače musí být umístěny tak, aby pohybující se brána, provozní plochy a průjezdné trasy vozidel byly zcela viditelné, a aby byly spínače mimo jakékoli pohyblivé díly. • Dokud není použit ovládací klíč, musí být ovládací zařízení umístěna nejméně 1,5 m od země a nesmí být veřejně přístupná. • Pro provedení kolizního testu použijte vhodnou bezpečnostní snímací lištu. Lištu správně nainstalujte podle potřeby. • Před předáním uživatelům zkontrolujte, zda systém odpovídá sjednocené směrnici 2006/42/CE. • Zkontrolujte, zda jsou všechna nastavení pohonu správná, zkontrolujte bezpečnostní a ochranná zařízení, a také zkontrolujte funkci ručního odjištění. • Blízko u mechanismu připevněte trvanlivý štítek s popisem ovládání ručního odjištění. • Předejte koncovému uživateli všechny návody k obsluze výrobků, ze kterých se skládá konečné zařízení. • Pro ruční zvedání připočtěte jednu osobu na každých 20 kg. Nebo použijte vhodné zvedací zařízení.

Následující obrázek zobrazuje hlavní riziková místa

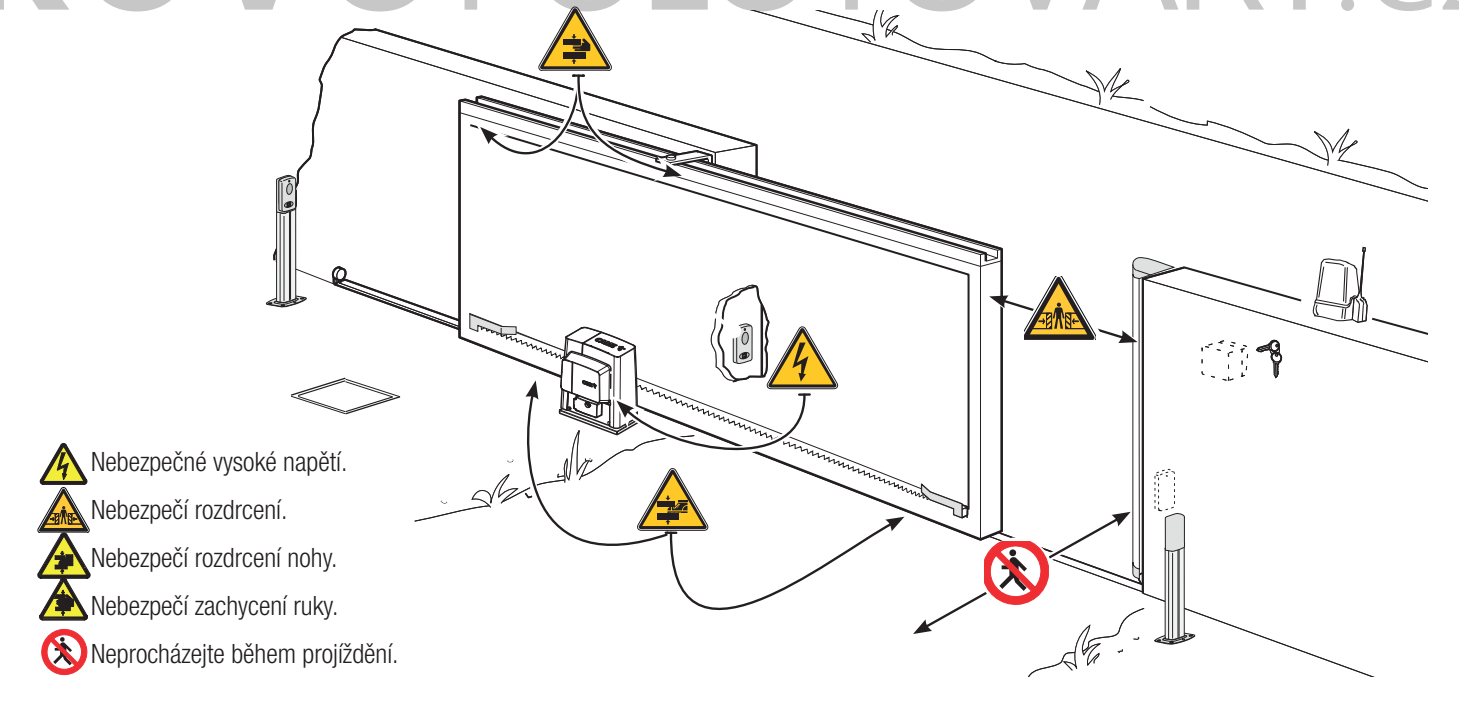

Tento symbol upozorňuje na části, které musí být pečlivě prostudovány.

Tento symbol upozorňuje na části, které popisují bezpečnostní opatření

Fento symbol upozorňuje na části obsahující informace pro uživatele.

#### Rozměry, pokud není uvedeno jinak, jsou v milimetrech.

## POPIS

Pohon s řídicí deskou a mechanickými koncovými spínači pro posuvné brány o hmotnosti až 2 200 kilogramů.

#### URČENÉ POUŽITÍ

Pohon je určen pro posuvné brány používané v bytových domech a průmyslových budovách. Neinstalujte ani nepoužívejte toto zařízení žádným jiným způsobem než uvedeným v tomto návodu.

## URČENÉ POUŽITÍ

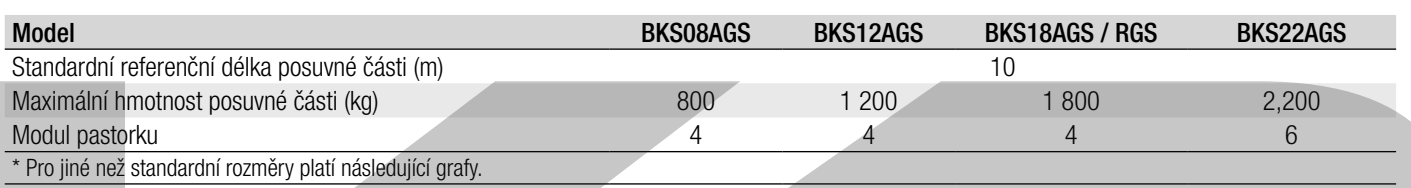

## TECHNICKÉ ÚDAJE

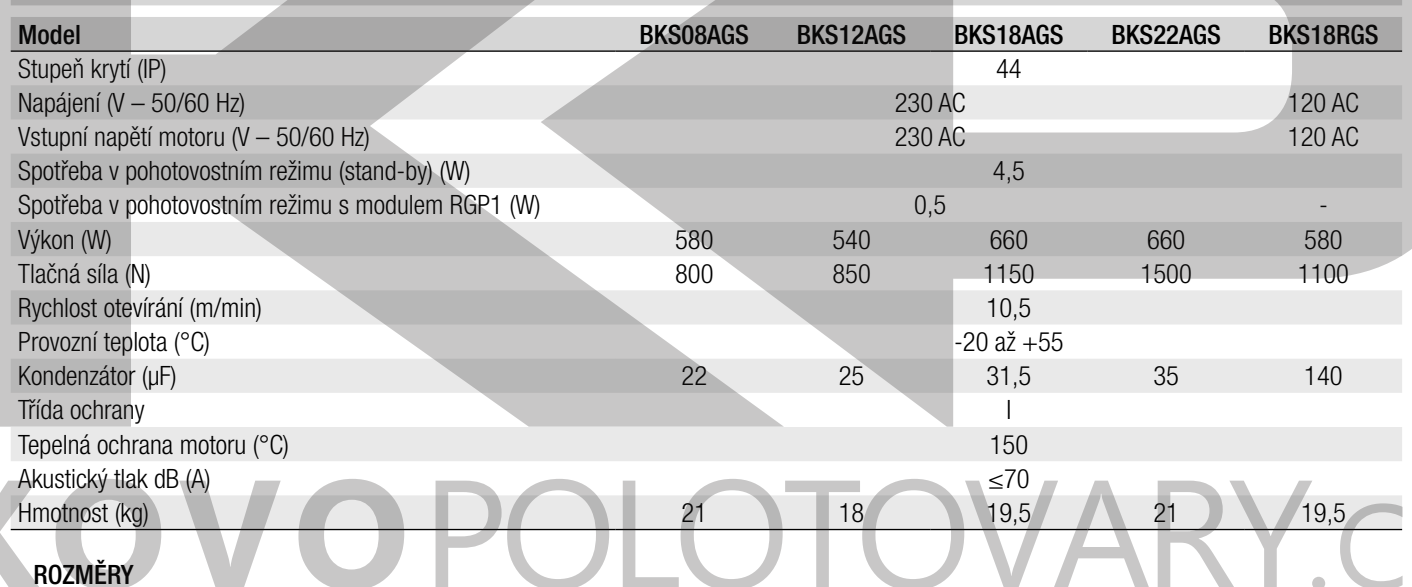

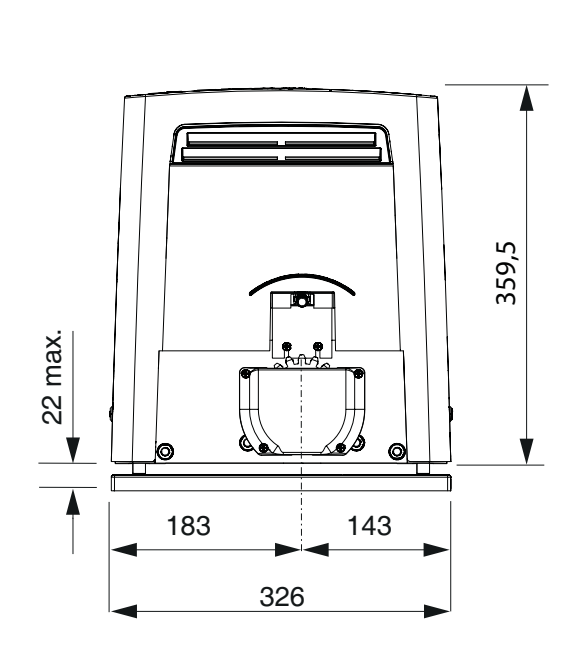

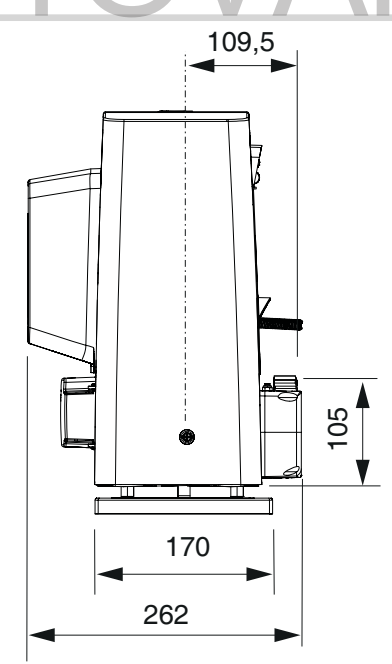

### **PRACOVNÍ CYKLY**

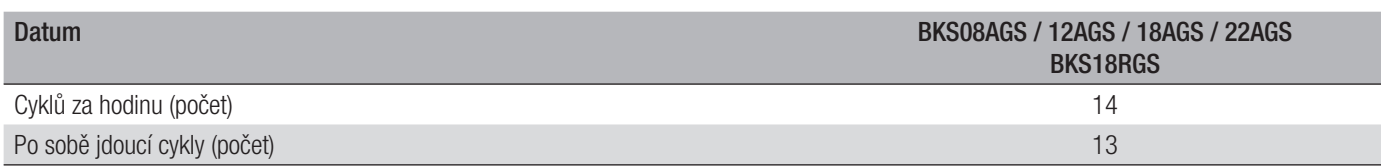

Výpočet cyklů je platný pro brány standardní délky (viz určení výrobku), které jsou profesionálně nainstalovány, bez mechanických závad nebo míst se zvýšeným třecím odporem, a při teplotě 20° C podle normy EN 60335-2-103. Pro jiné než standardní podmínky platí grafy uvedené níže.

#### **• Graf počtu cyklů za hodinu**

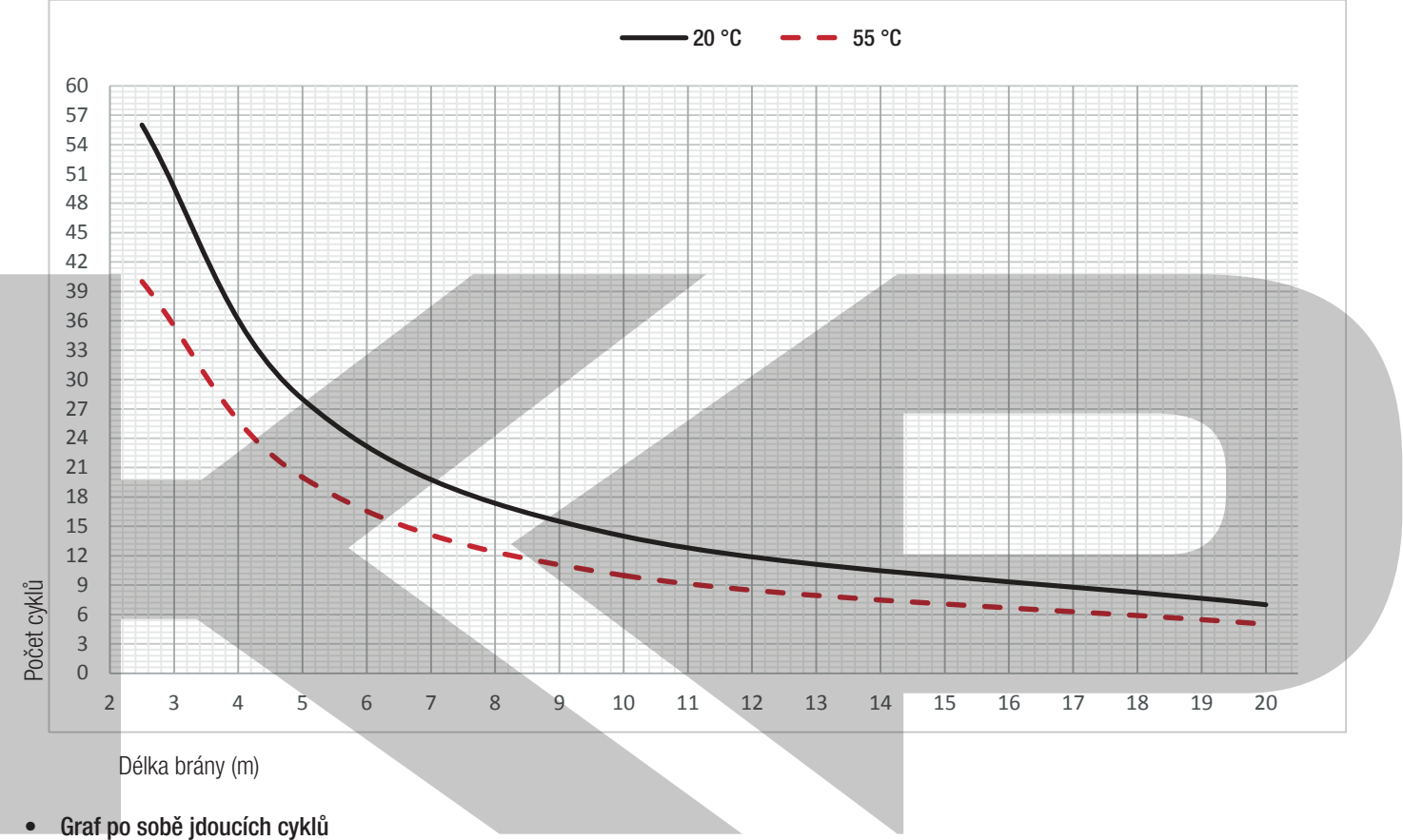

Délka brány (m)

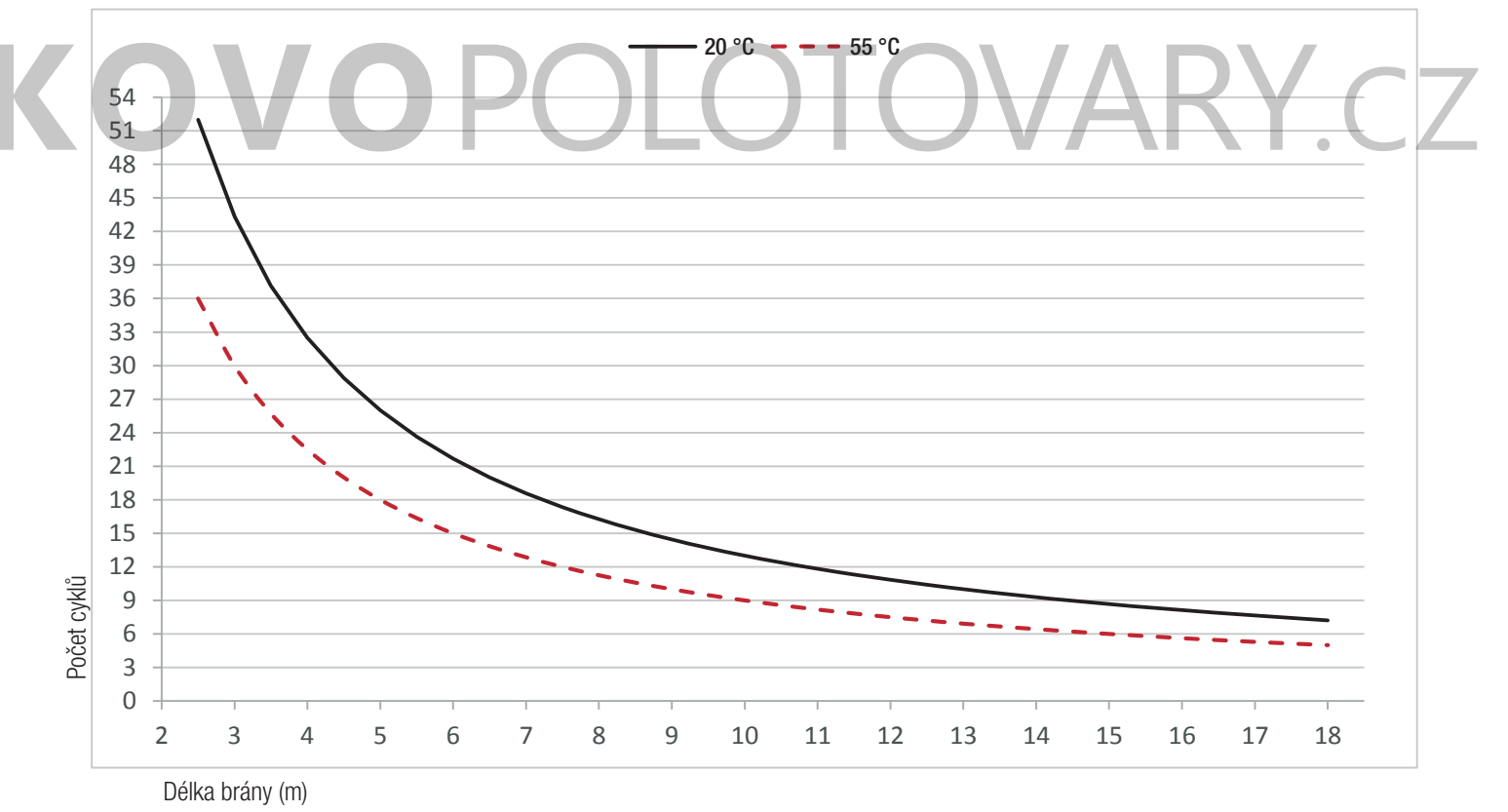

#### **POPIS DÍLŮ**

- 1. Kryt
- 2. Přední kryt
- 3. Motor pohonu
- 4. Ventilátor (řada BKS08AGS)
- 5. Kondenzátor
- 6. Mechanický koncový spínač
- 7. Kotevní deska
- 8. Držák řídicí desky
- 9. Řídicí deska ZBKN
- 10. Kontakty koncového spínače
- 11. Transformátor
- 12. Montážní držáky příslušenství (volitelné)
- 13. Uvolňovací otvor
- 14. Upevňovací materiál

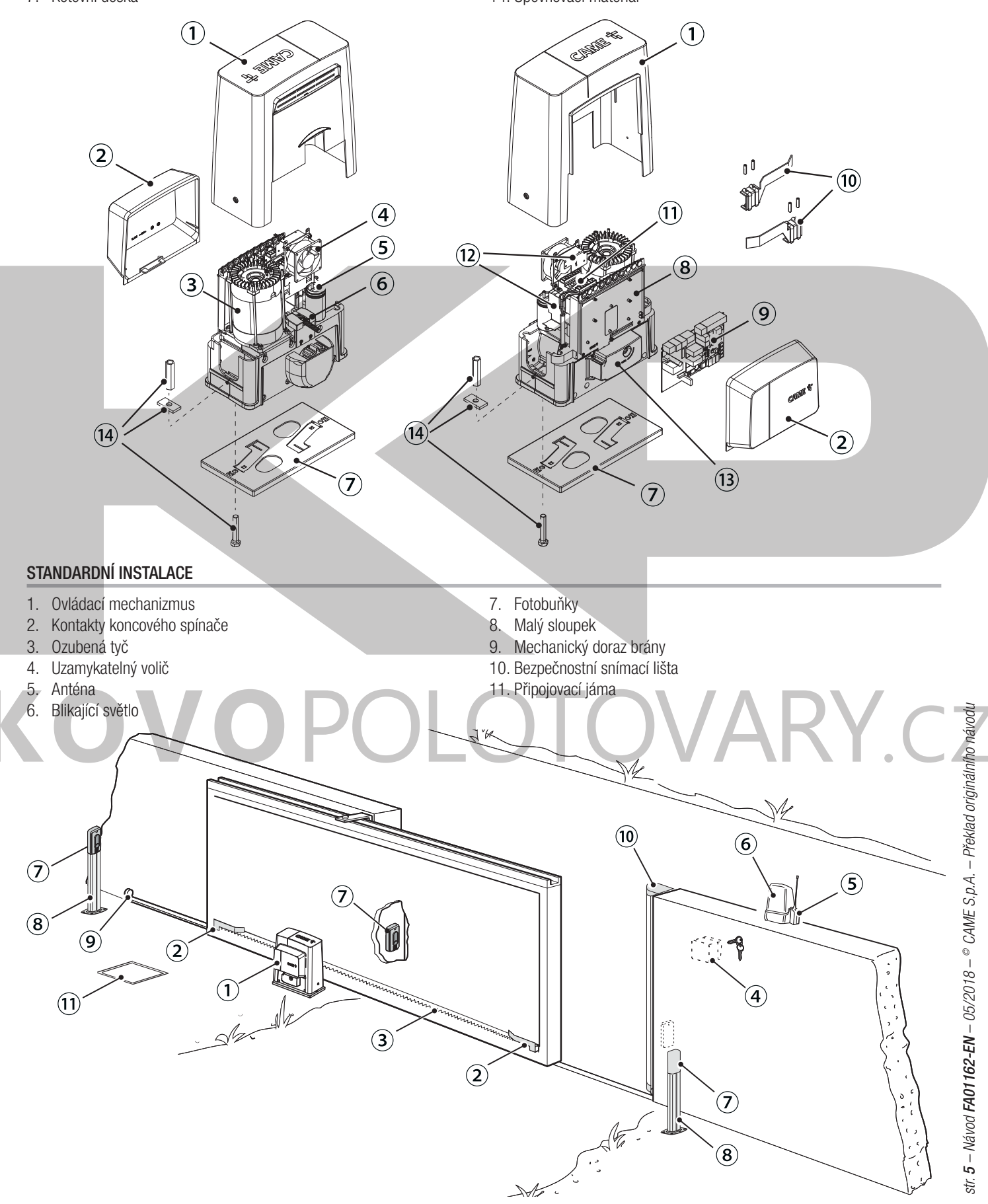

#### **VŠEOBECNÉ INFORMACE PRO INSTALACI**

A Montáž toho výrobku smějí provádět pouze zkušení a kvalifikovaní pracovníci.

#### **ÚVODNÍ KONTROLY**

- Před zahájením montáže proveďte následující úkony:
- zkontrolujte, zda se horní kluzná vodítka pohybují hladce;
- zkontrolujte, zda je brána stabilní a kolečka jsou v dobrém stavu a promazaná;
- zkontrolujte, zda jsou vodicí kolejnice dobře upevněny, zcela na povrchu, hladké a vyrovnané, bez překážek proti pohybu brány;
- přesvědčte se, zda jsou namontovány zavírací a otevírací mechanické dorazy;
- přesvědčte se, že místo, kde je upevněn pohon, je chráněno před veškerými nárazy a že povrch je dostatečně pevný;
- zvolte vhodné trubky a kanály pro vedení elektrických kabelů a zajistěte jejich ochranu před mechanickým poškozením.

## **TYPY KABELŮ A MINIMÁLNÍ PRŮŘEZY**

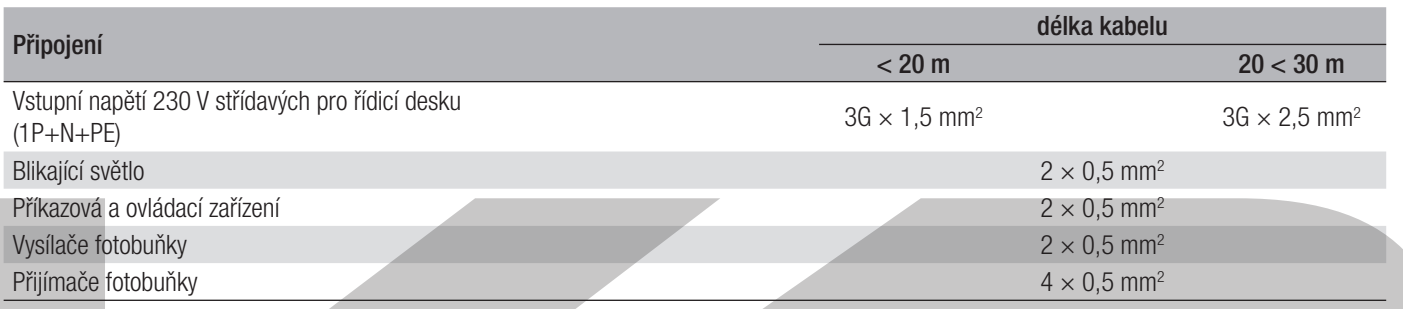

 Při napájení napětím 230 V a ve venkovním prostředí použijte kabel typu H05RN-F, který odpovídá normě 60245 IEC 57 (IEC). V interiéru použijte kabel typu H05VV-F, který odpovídá normě 60227 IEC 53 (IEC). Pro napájecí napětí do 48 V můžete použít kabely typu FROR 20-22 II, které odpovídají normě EN 50267-2-1 (CEI).

Pro připojení antény použijte RG58 (doporučujeme délku do 5 m).

Pro spárované připojení a CRP použijte kabel typu UTP CAT5 (do délky 1 000 m).

 Jestliže se délka kabelu liší od délky specifi kované v tabulce, zajistěte průřez kabelu odpovídající skutečnému odběru proudu připojených zařízení a podle ustanovení normy IEC EN 60204-1.

 V případě několikanásobného dalšího zatížení ve stejném vedení musí být průřez kabelu přepočítán podle skutečného odběru a skutečných vzdáleností. Pro připojení výrobků, které nejsou zvažovány v tomto návodu, prostudujte návody dodané k uvedenému výrobku

#### **INSTALACE**

A Následující obrázky představují pouhé příklady, ve kterých se prostor pro upevnění pohonu a příslušenství mění v závislosti na místě instalace. Je úkolem instalujícího pracovníka najít nejvhodnější řešení.

Výkres znázorňuje pohon instalovaný vlevo.

## **ULOŽENÍ VLNITÝCH TRUBEK**

Vykopejte díru pro základový rám.

Připravte vlnité trubky pro kabeláž z připojovací jámy.

Pro připojení motoru pohonu doporučujeme použít vlnitou trubku Ø 40 mm a pro příslušenství Ø 25 mm.

Počet trubek závisí na typu systému a příslušenství.

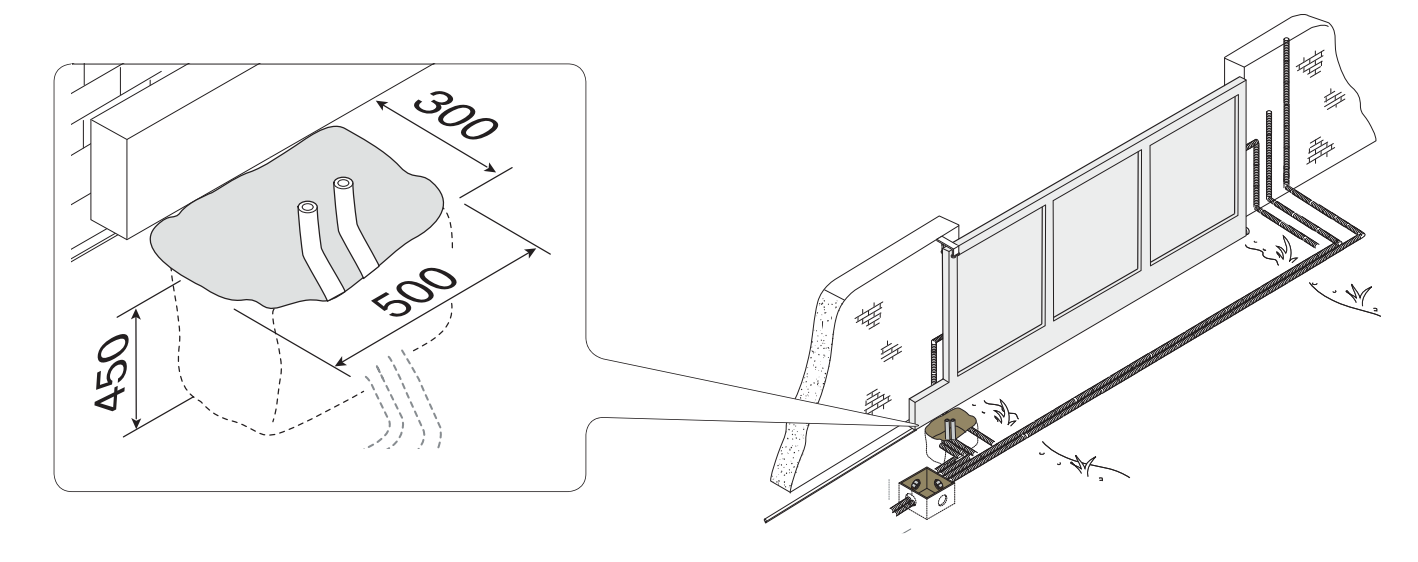

#### **INSTALACE KOTEVNÍ DESKY**

Připravte základovou desku, která je větší než kotevní deska a spusťte ji do vykopané díry. Základový rám musí vyčnívat 50 mm nad úroveň terénu. Vložte železnou síť do základového rámu pro vyztužení betonu.

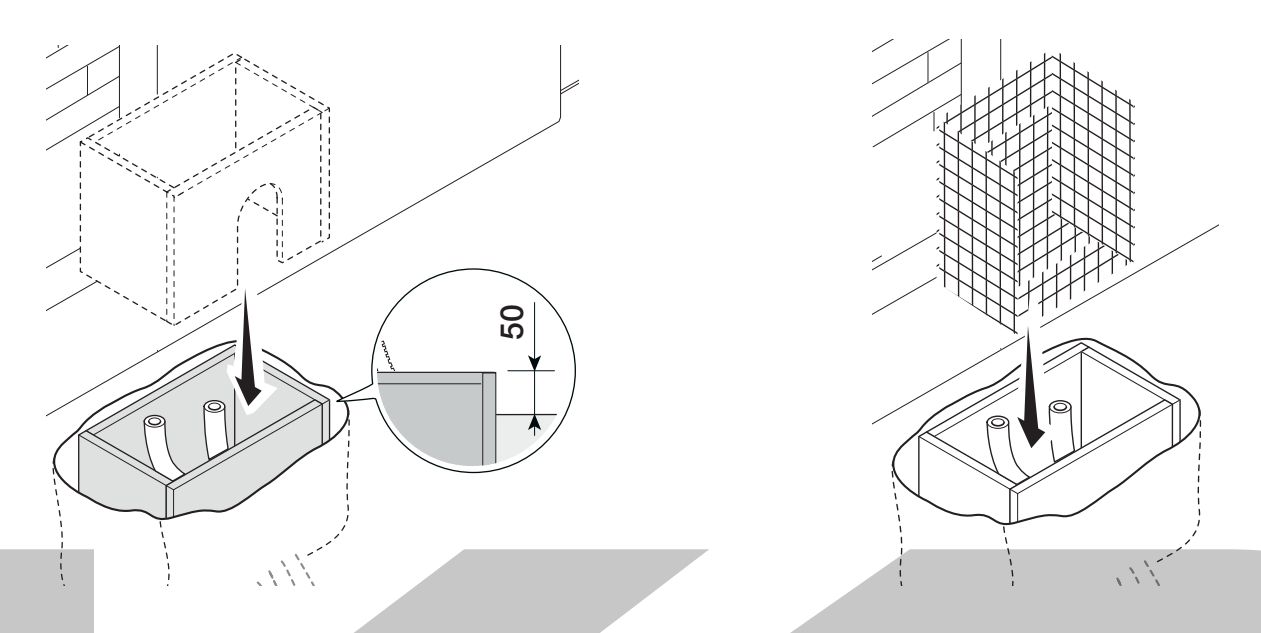

Vložte šrouby do kotevní desky a upevněte je maticemi. Odstraňte předem tvarované upínky pomocí šroubováku nebo kleští. Desku umístěte do železné klece. Pozor! Trubky musí procházet příslušnými otvory.

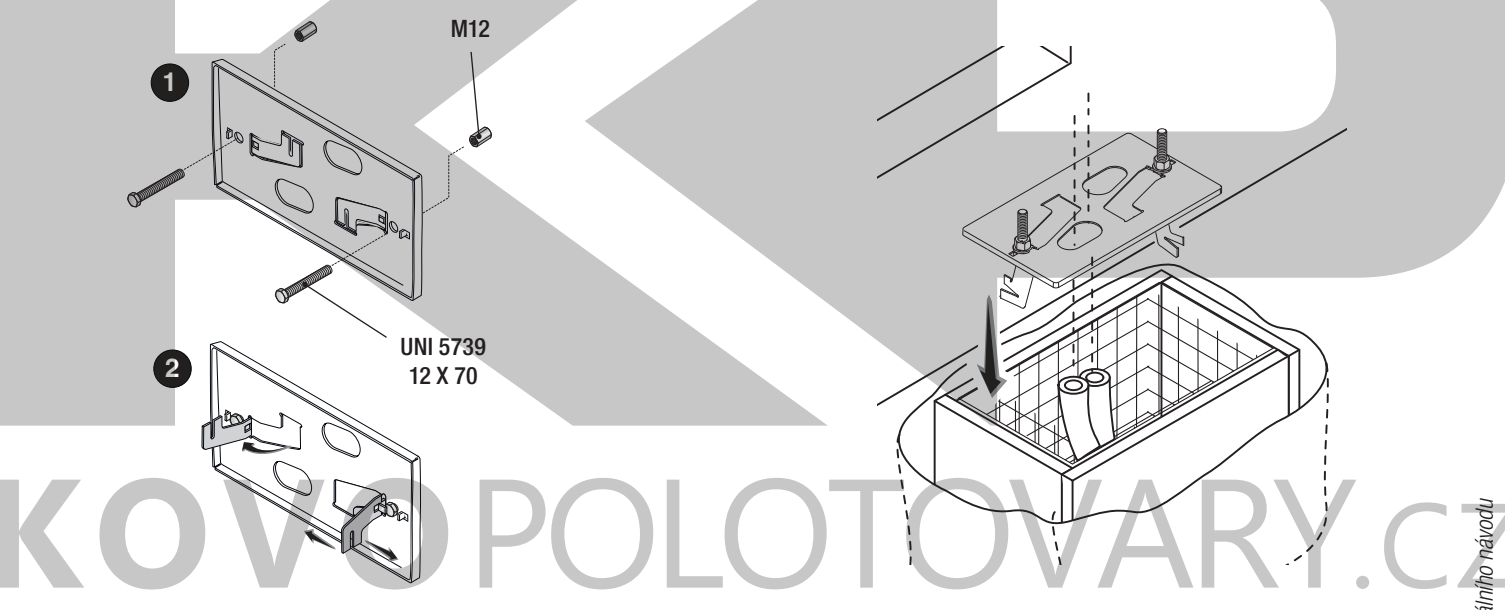

Jestliže je již instalována ozubená tyč, položte kotevní desku. Přitom pečlivě dodržujte rozměry uvedené na výkrese. Naplňte základový rám betonem. Deska musí být perfektně v rovině se šrouby, které jsou úplně nad povrchem. Počkejte nejméně 24 hodin, až beton vytvrdne.

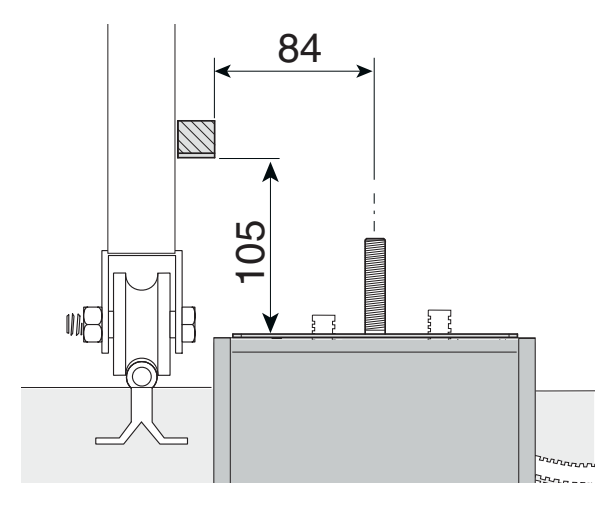

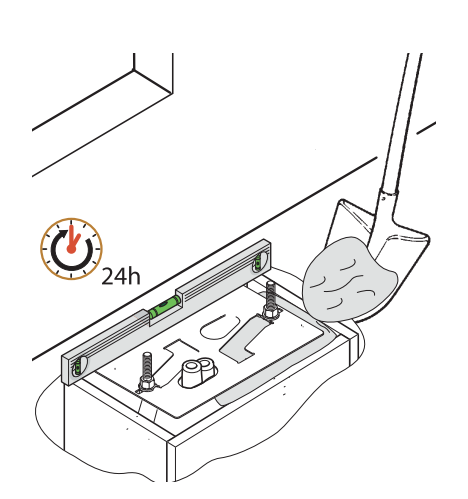

Vyjměte základový rám a vyplňte otvor kolem betonového bloku zeminou.

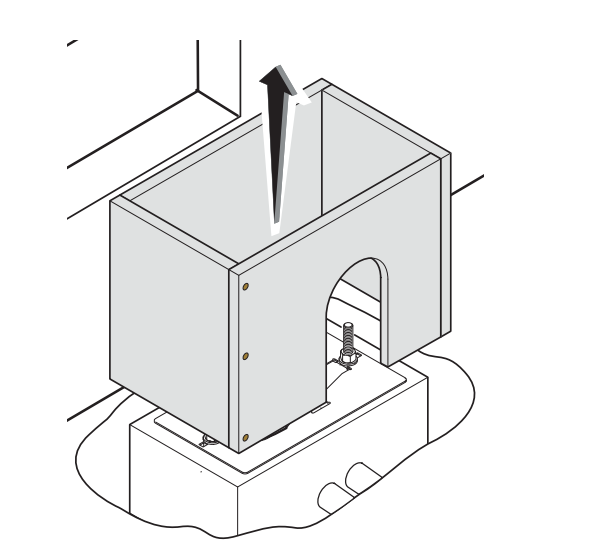

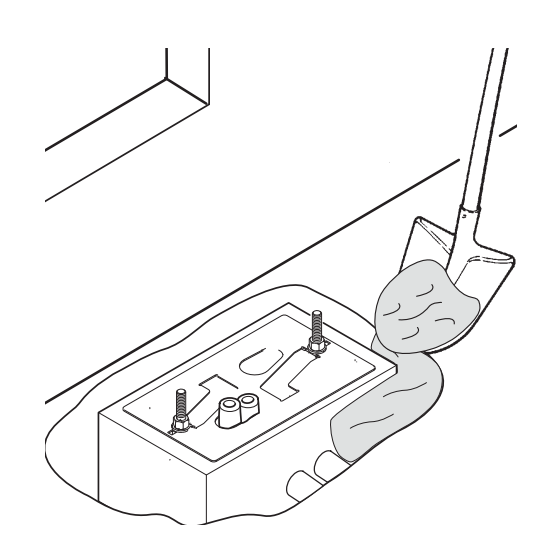

Y.CZ

Odstraňte matice ze šroubů. Zasuňte elektrické kabely do trubek tak, aby vyčnívaly přibližně 600 mm.

 $\mathcal{L}$ 

 $\begin{pmatrix} 1 & 1 \\ 1 & 1 \end{pmatrix}$ 

Sejměte přední kryt a pouzdro pohonu.

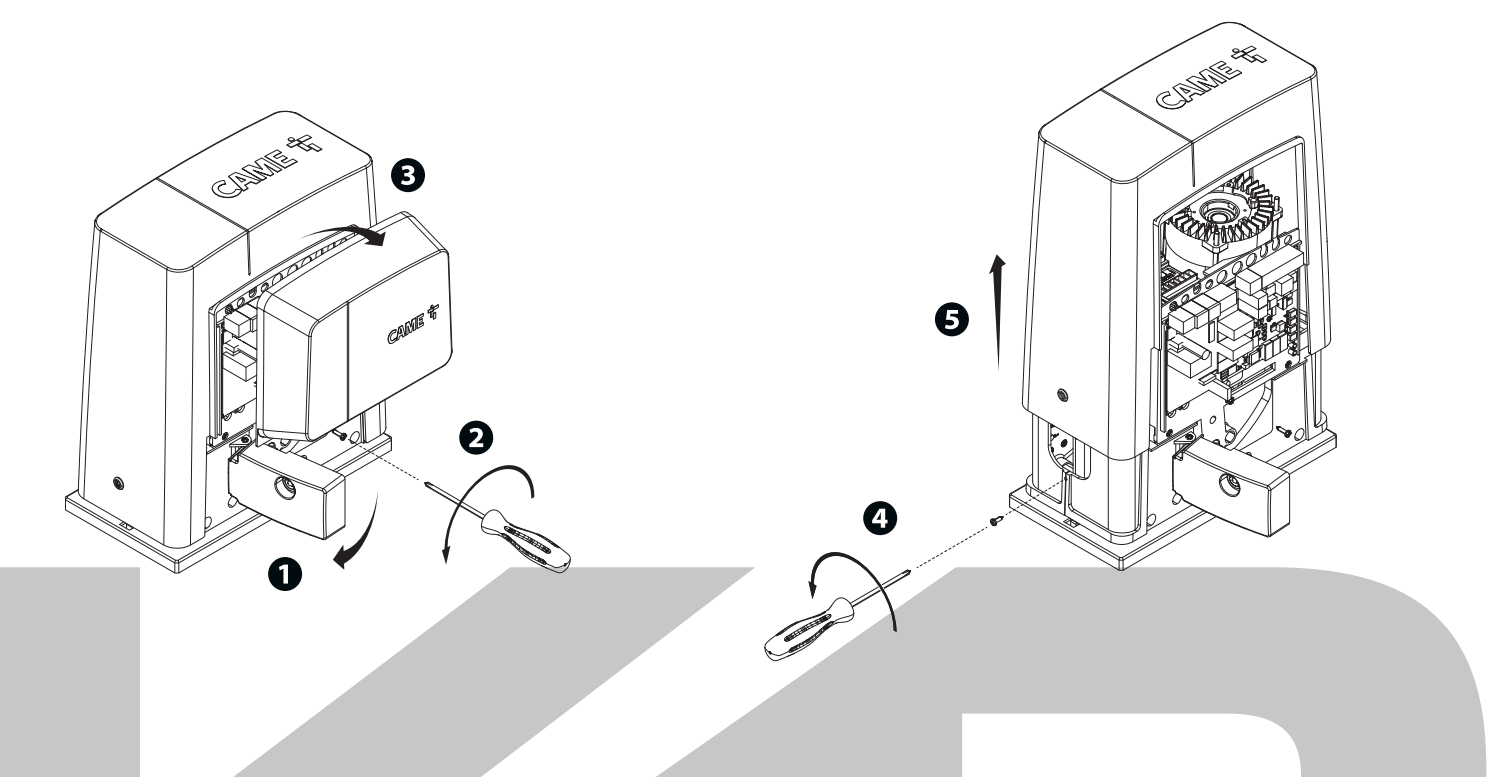

Umístěte pohon na kotevní desku.

Pozor! Elektrické kabely musí procházet pod pouzdrem motoru pohonu a nesmí se dotýkat žádných dílů, které se mohou při provozu zahřívat, jako je motor, transformátor apod.).

Zvedněte motor pohonu o 5 až 10 mm nad desku nastavením ocelových patek se závitem, aby bylo umožněno pozdější seřizování pastorku vůči ozubené tyči.

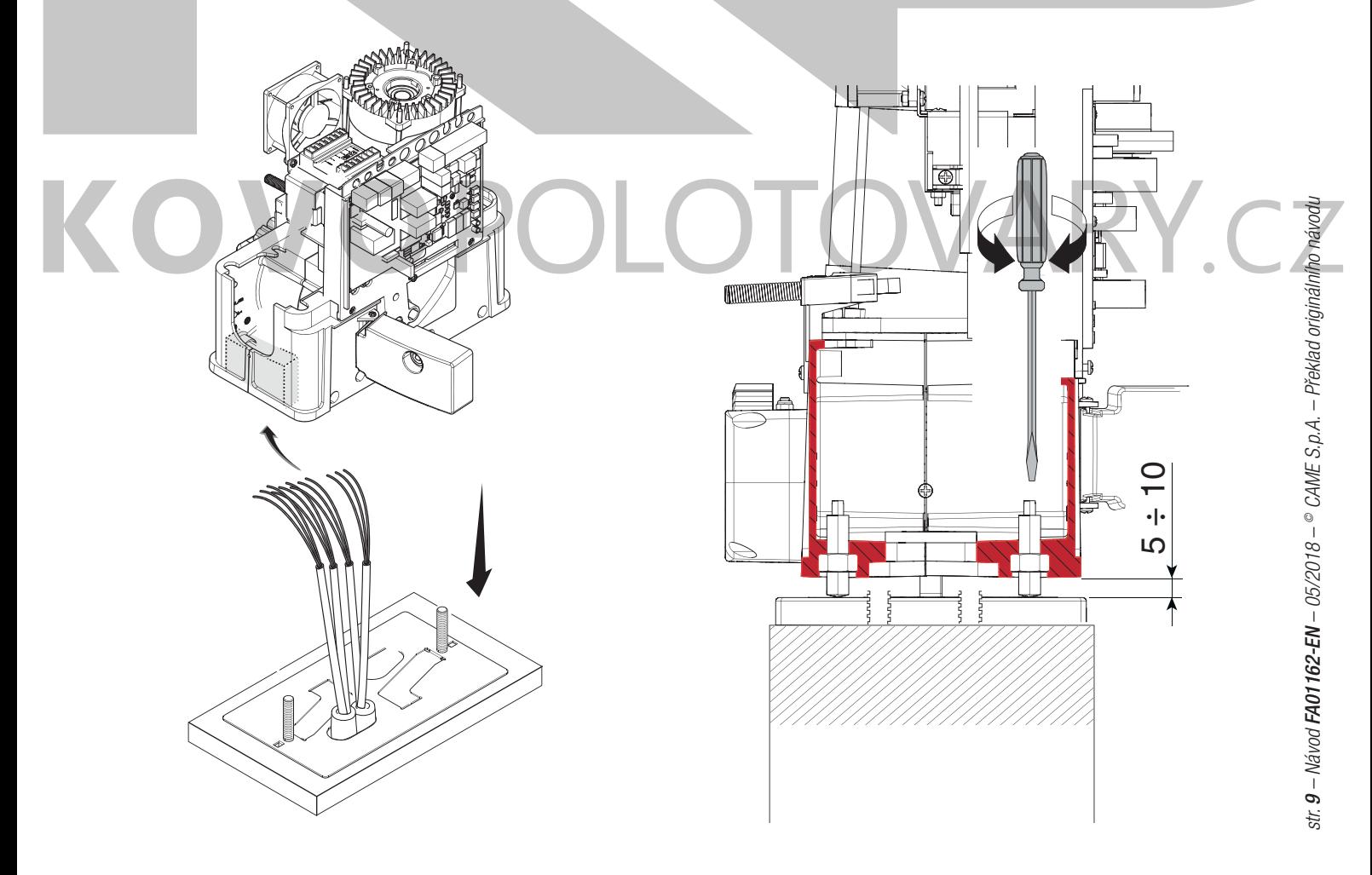

## **UPEVNĚNÍ OZUBENÉ TYČE**

Pokud je ozubená tyč již připravena, dalším krokem bude nastavení vůle sestavy pastorky a ozubené tyče a upevnění:

- uvolněte pohon;
- umístěte ozubenou tyč nad pastorek pohonu;
- přivařte nebo upevněte ozubenou tyč k bráně po celé délce.

Při montáži modulů ozubené tyče využijte přesahující díly, položte je pod spojovací bod a zajistěte pomocí dvou upínek.

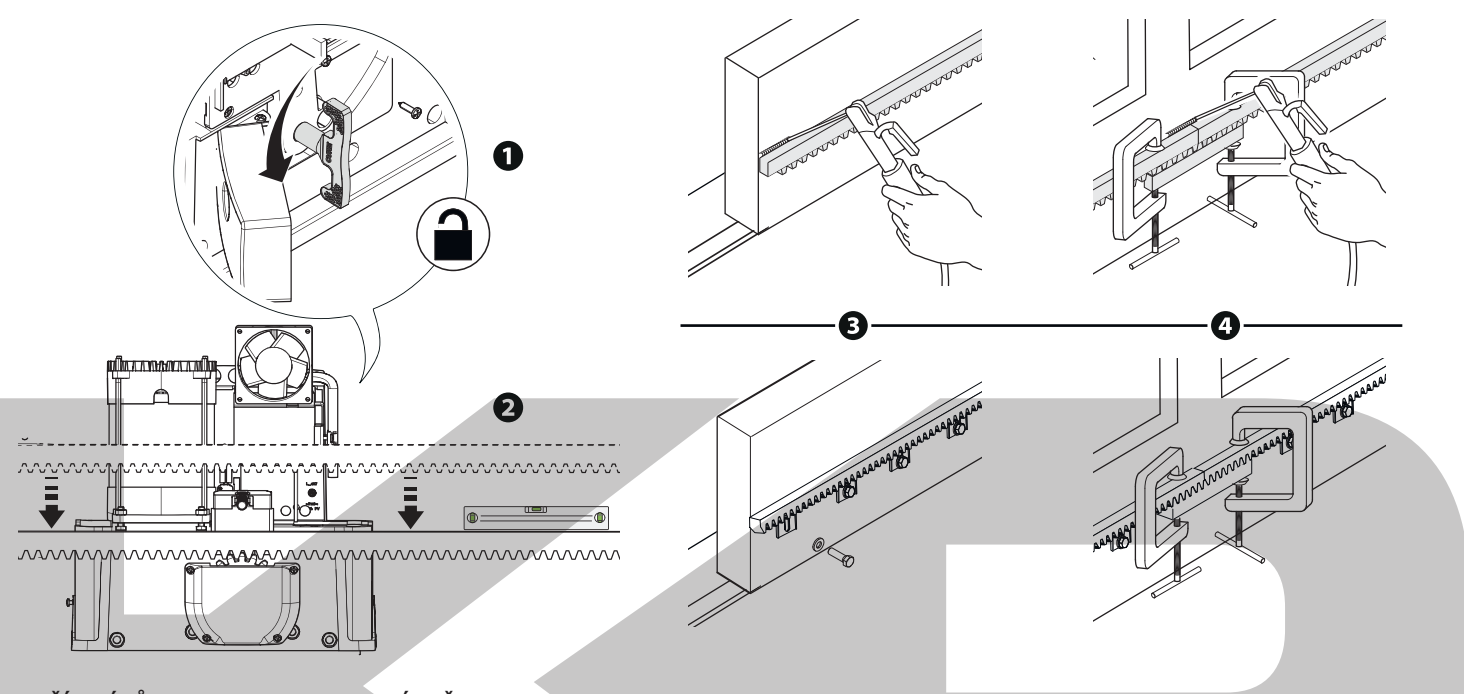

## **SEŘÍZENÍ VŮLE PASTORKU A OZUBENÉ TYČE**

Otevřete a zavřete manuálně bránu a seřiďte vůli pastorku a ozubené tyče pomocí patky se závitem (vertikální seřizování) a otvorů (horizontální seřizování). Tímto se zamezí, aby hmotnost brány působila přímo na pohon.

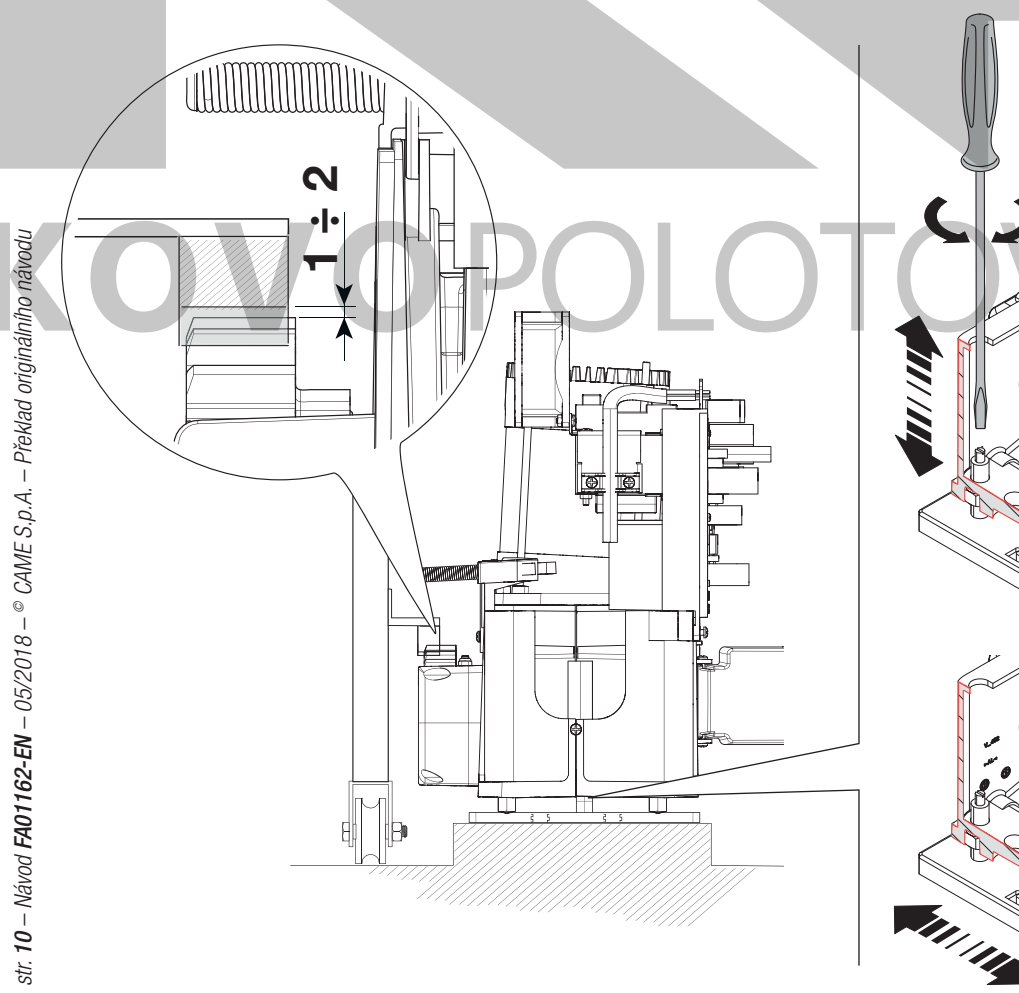

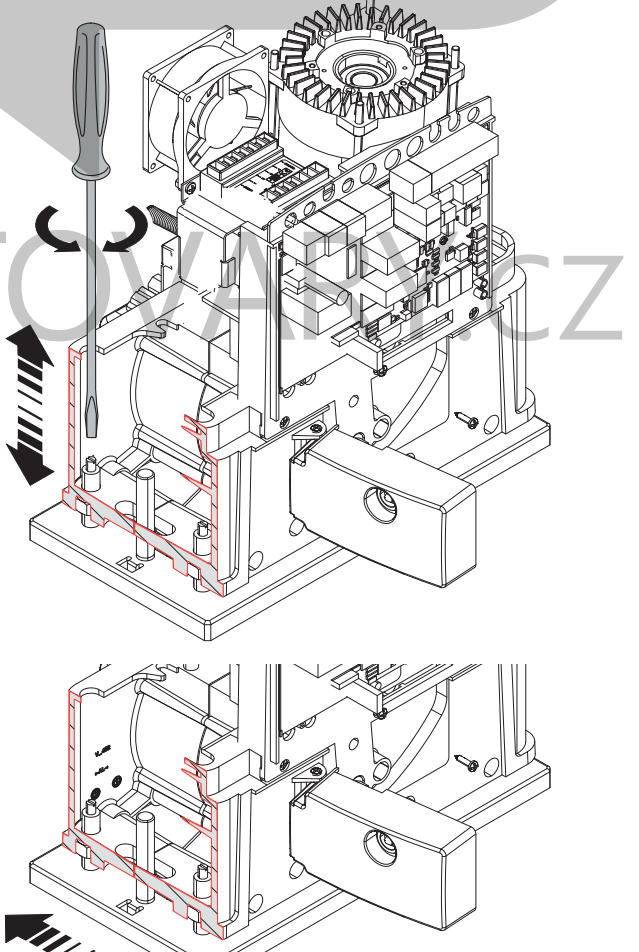

Po dokončení seřízení, upevněte motor na desku pomocí destiček a matic.

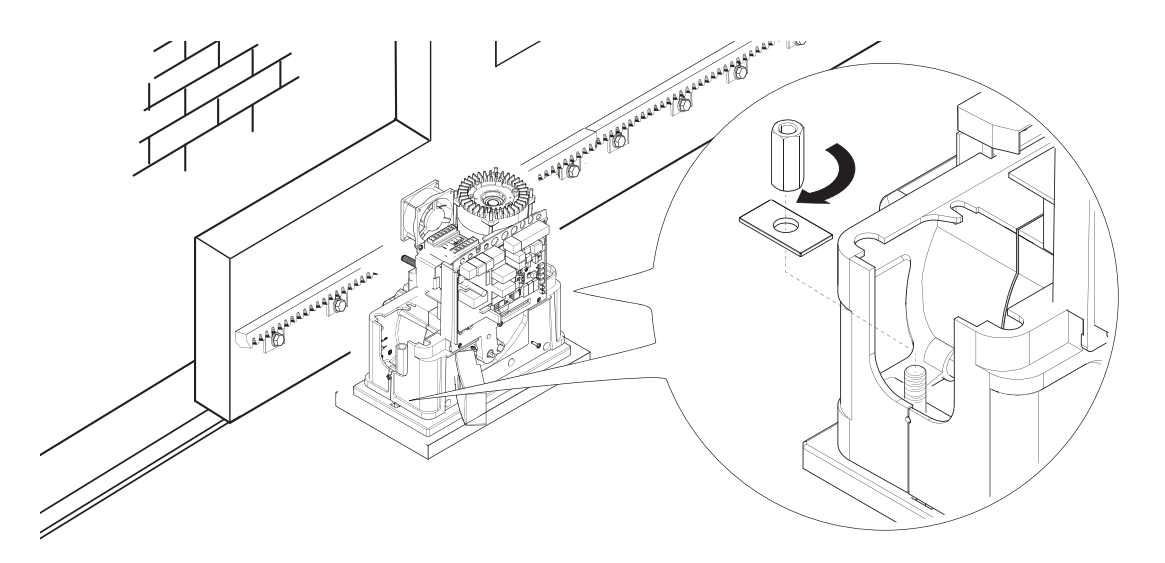

## **STANOVENÍ BODŮ PRO KONCOVÉ SPÍNAČE**

Při otevírání:

- otevřete bránu; **1**
- umístěte jazýček koncového spínače otevírání na ozubenou tyč tak, aby se aktivoval mikrospínač (pružina) a upevněte závrtnými šrouby. 2 3

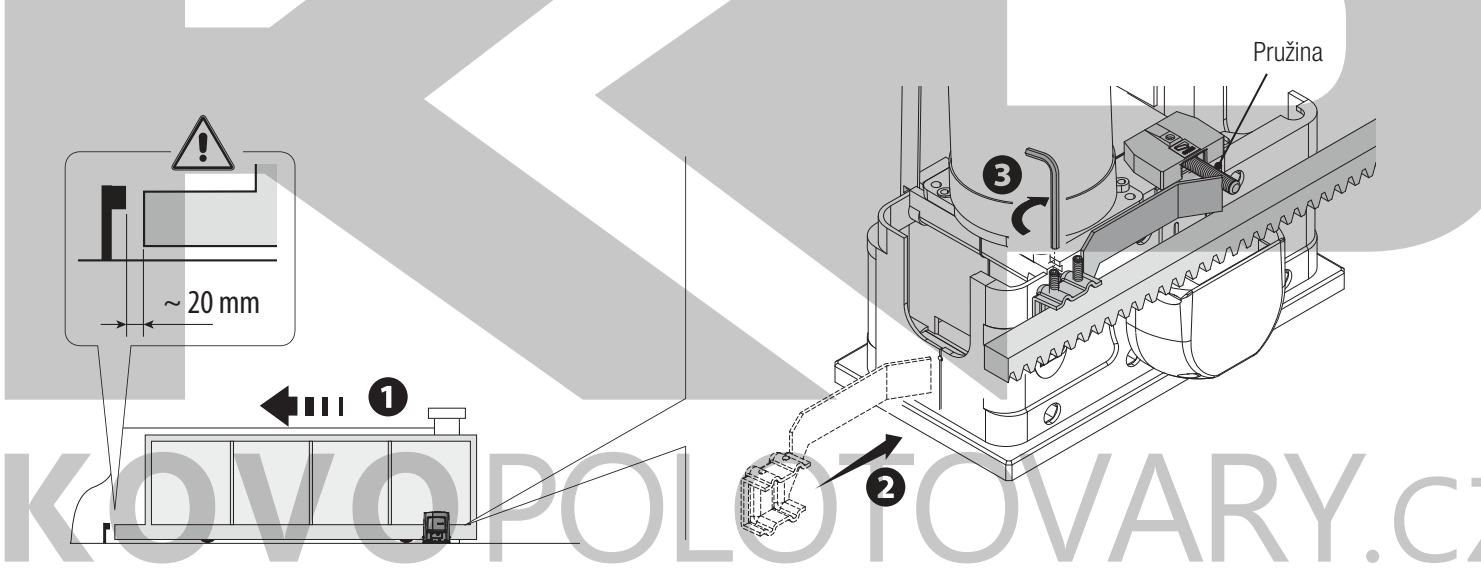

#### **Při zavírání:**

zavřete bránu; <

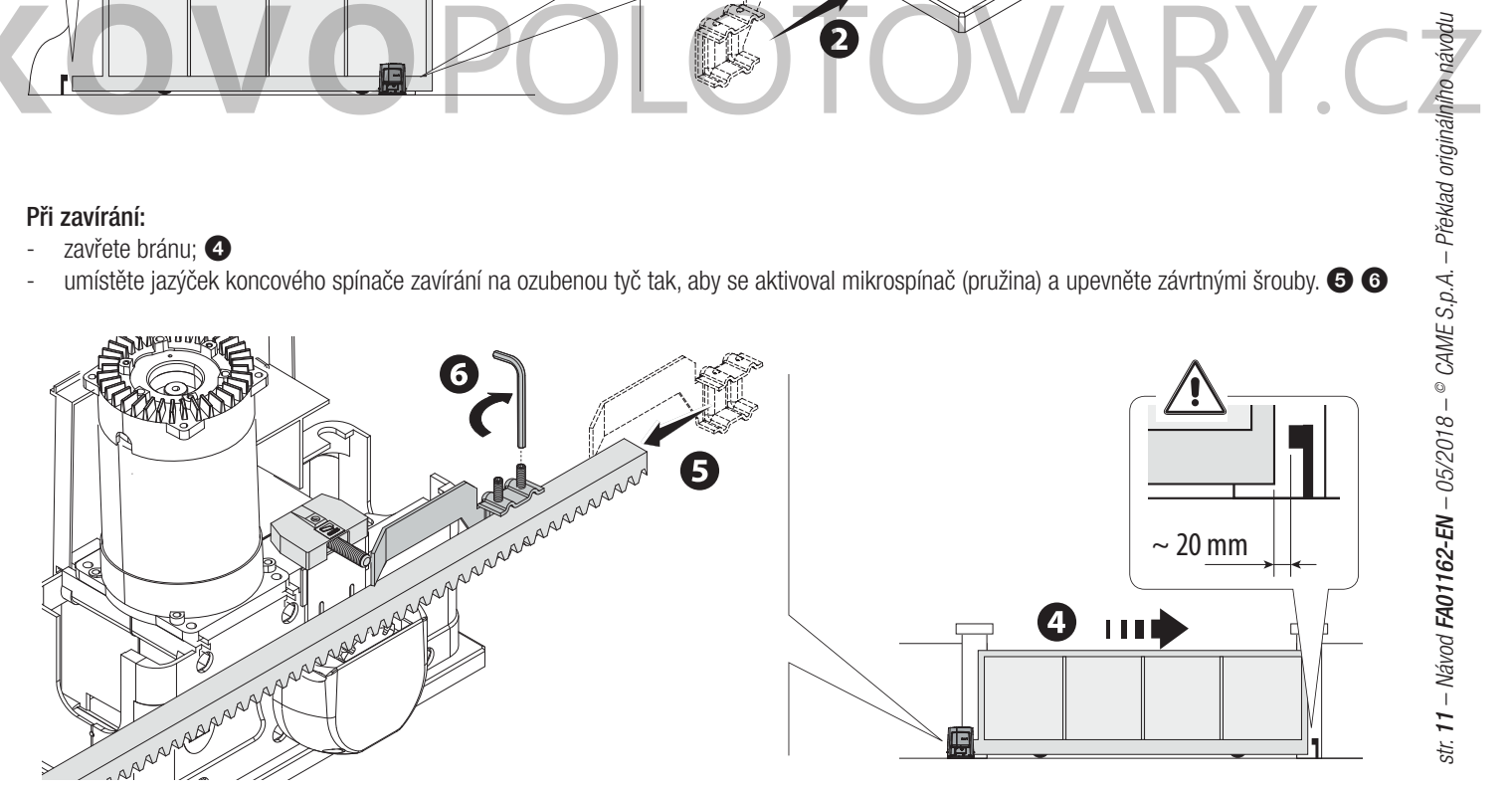

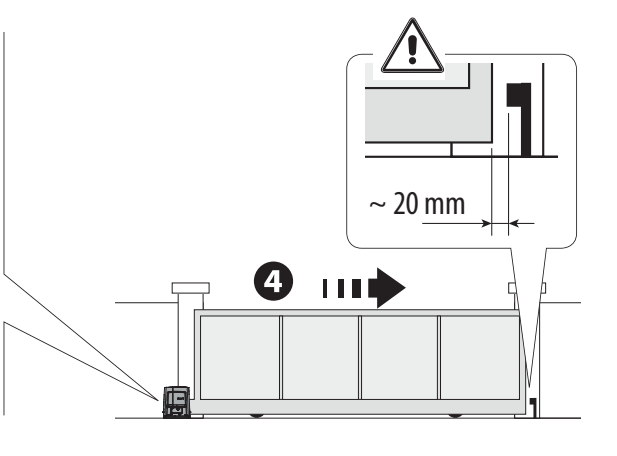

## **ELEKTRICKÁ PŘIPOJENÍ**

Varování! Před manipulací s řídicí deskou vypněte síťové napájení a odpojte všechny baterie.

Funkce na vstupních a výstupních kontaktech, nastavení času a správu uživatelů lze nastavovat a zobrazovat na grafickém displeji. Všechna připojení vodičů jsou chráněna rychlými pojistkami.

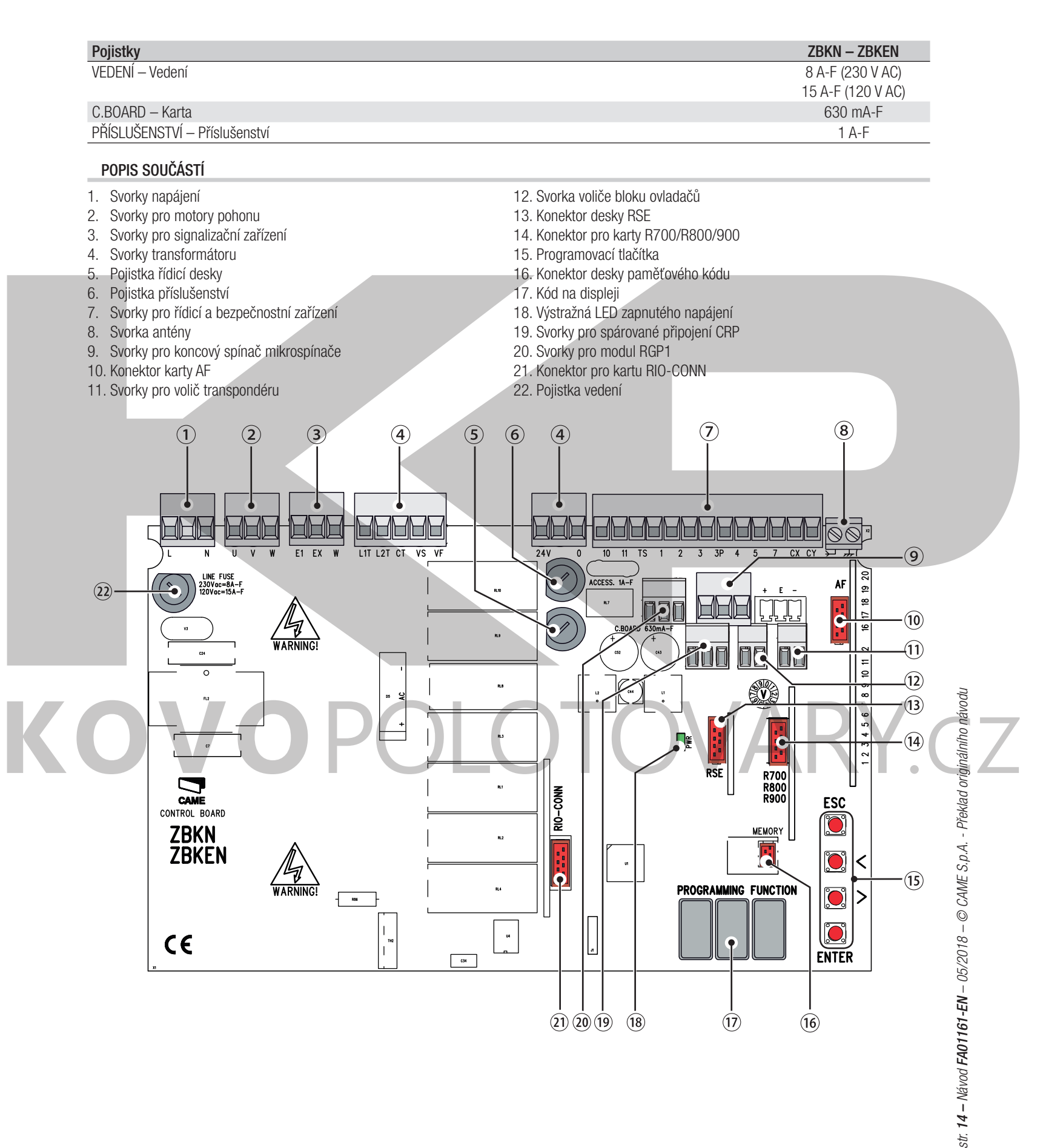

str.

#### **ELEKTRICKÉ ZAPOJENÍ**

Zapojte všechny vodiče a kabely v souladu s platnými směrnicemi.

Před zapojením provlečte všechny vodiče, kabelovými průchodkami na držáku řídicí desky podle obrázku.

Elektrické kabely se nesmí dotýkat žádných horkých dílů, jako je motor, transformátor apod.

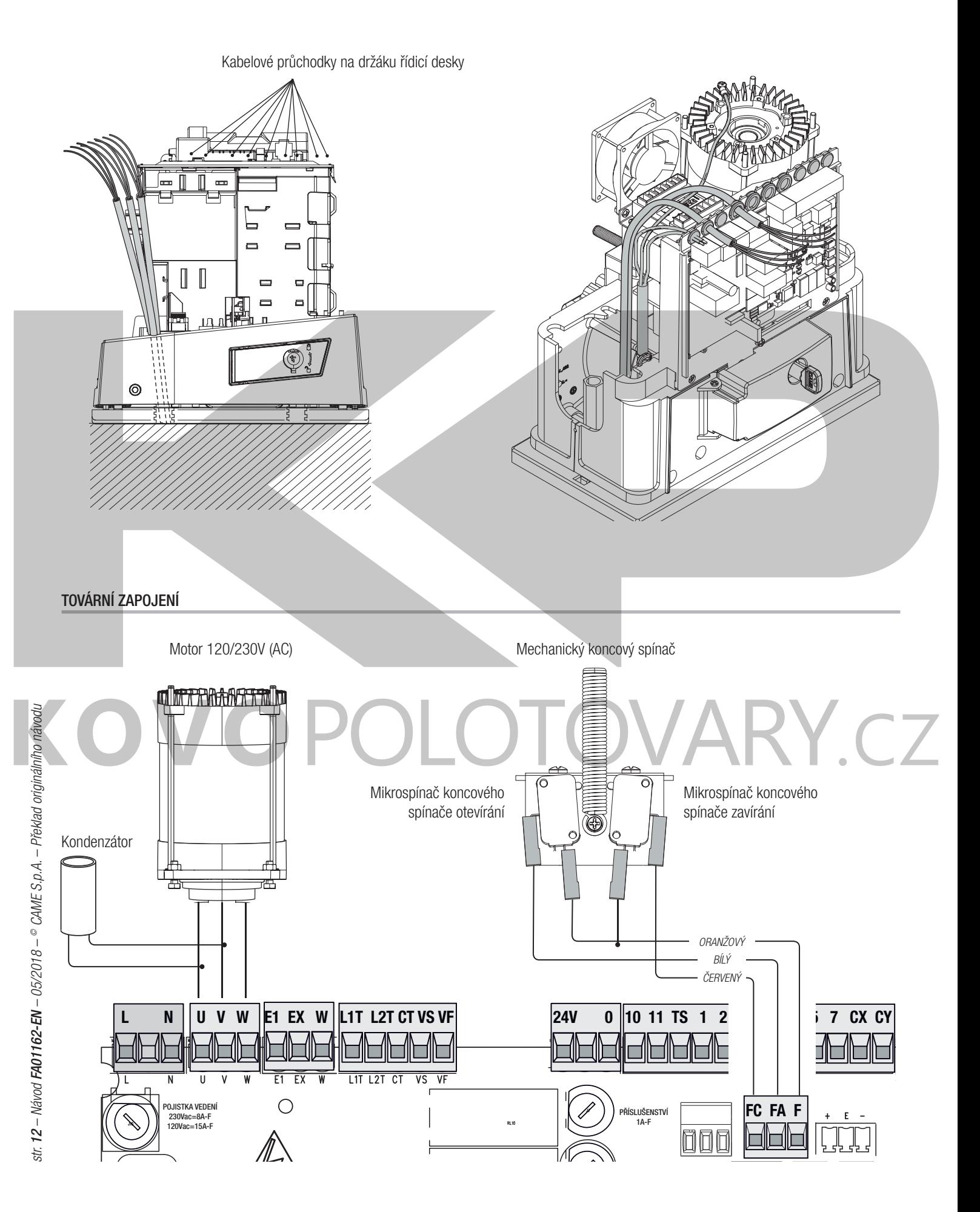

## **TOVÁRNÍ ZAPOJENÍ**

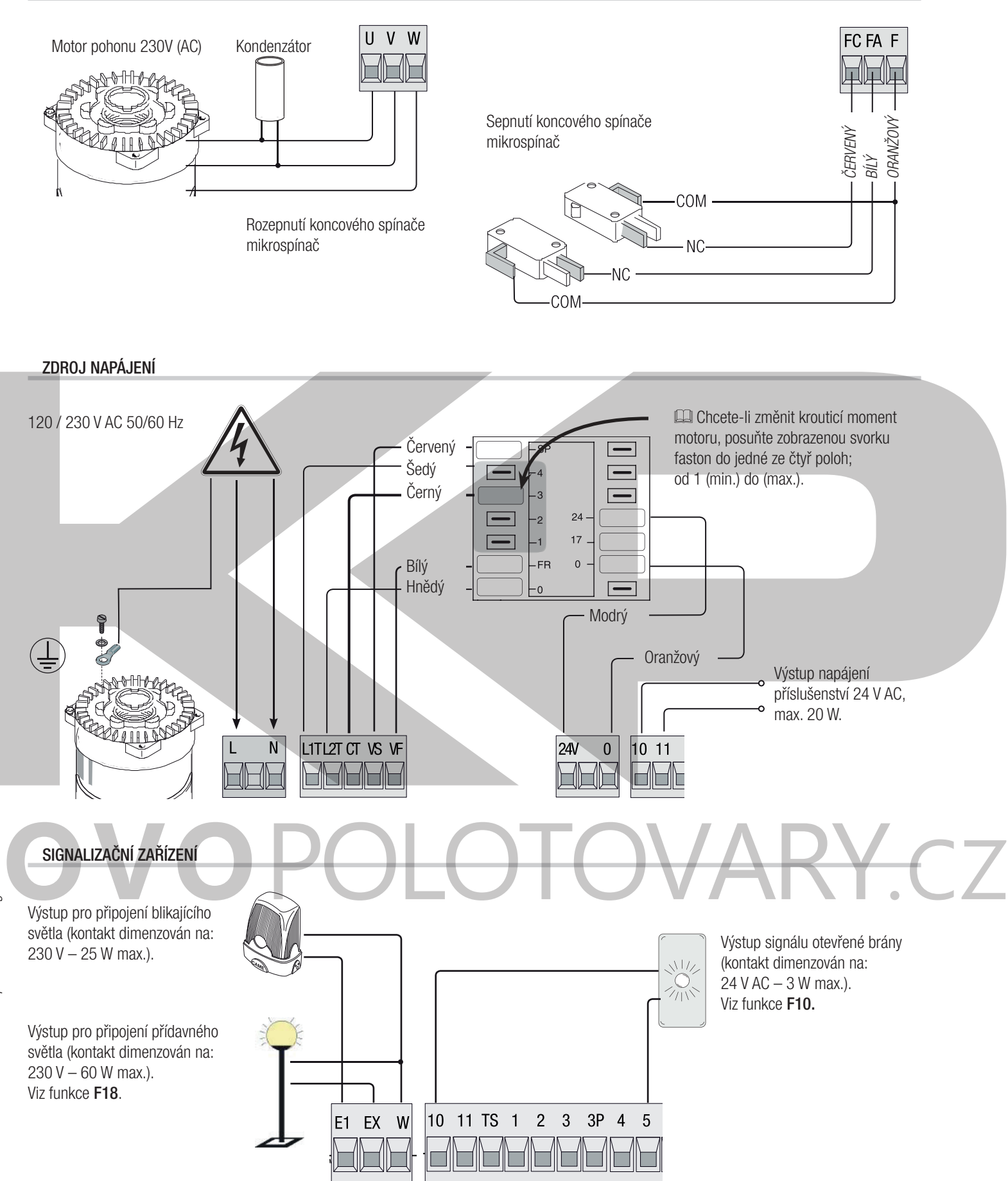

15 – Návod FA01161-EN – 05/2018 – © CAME S.p.A. - Překlad originálního návodu str. *15 –* Návod *FA01161-EN* – 05/2018 – © CAME S.p.A. - Překlad originálního návodu

str.

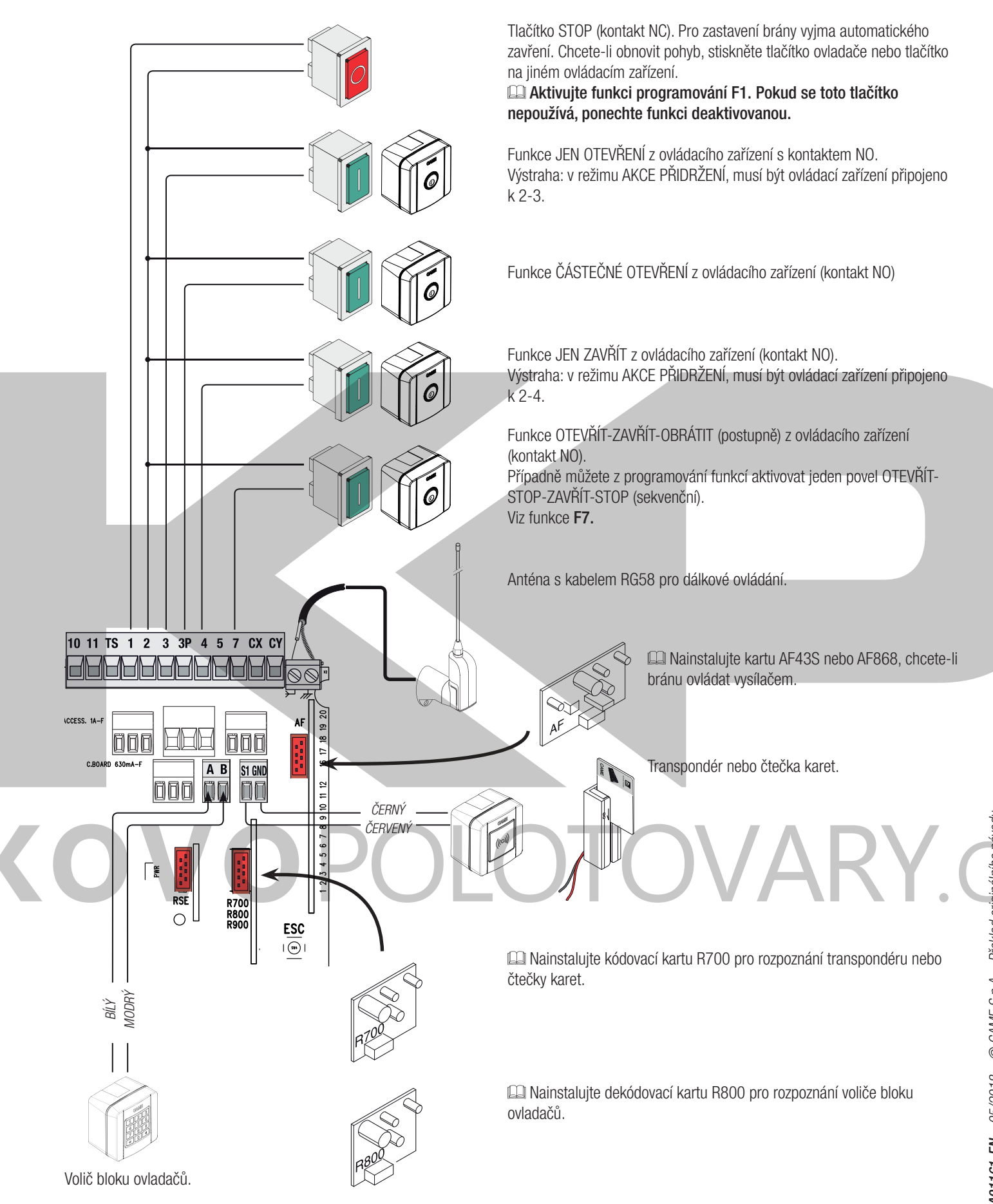

**VAROVÁNÍ! Aby systém pracoval správně, JE NUTNÉ před instalací jakékoli karty (např. AF R800) ODPOJIT NAPÁJENÍ a vyjmout veškeré baterie.**

## **BEZPEČNOSTNÍ ZAŘÍZENÍ**

#### **Fotobuňky**

Nakonfigurujte kontakt CX nebo CY (NC), bezpečnostní vstup pro fotobuňky.

- Viz nastavení **F2** (vstup CX) nebo F3 (vstup **CY**):
- C1 opětovné otevření během zavírání. Jestliže se brána zavírá, rozpojení kontaktu způsobí obrácení pohybu, dokud se znovu zcela neotevře;
- C2 zavření během otevírání. Když se brána otevírá, rozpojení kontaktu způsobí obrácení pohybu, dokud se brána zcela nezavře.
- C3 částečné zastavení. Zastavení brány, pokud se pohybuje, s následným automatickým zavřením (pokud byla zadána funkce automatického zavření);
- C4 čekání při překážce. Zastavení brány, pokud se pohybuje, s obnovením pohybu po odstranění překážky.
- Pokud kontakty CX a CY nejsou použity, musí být během programování deaktivovány.

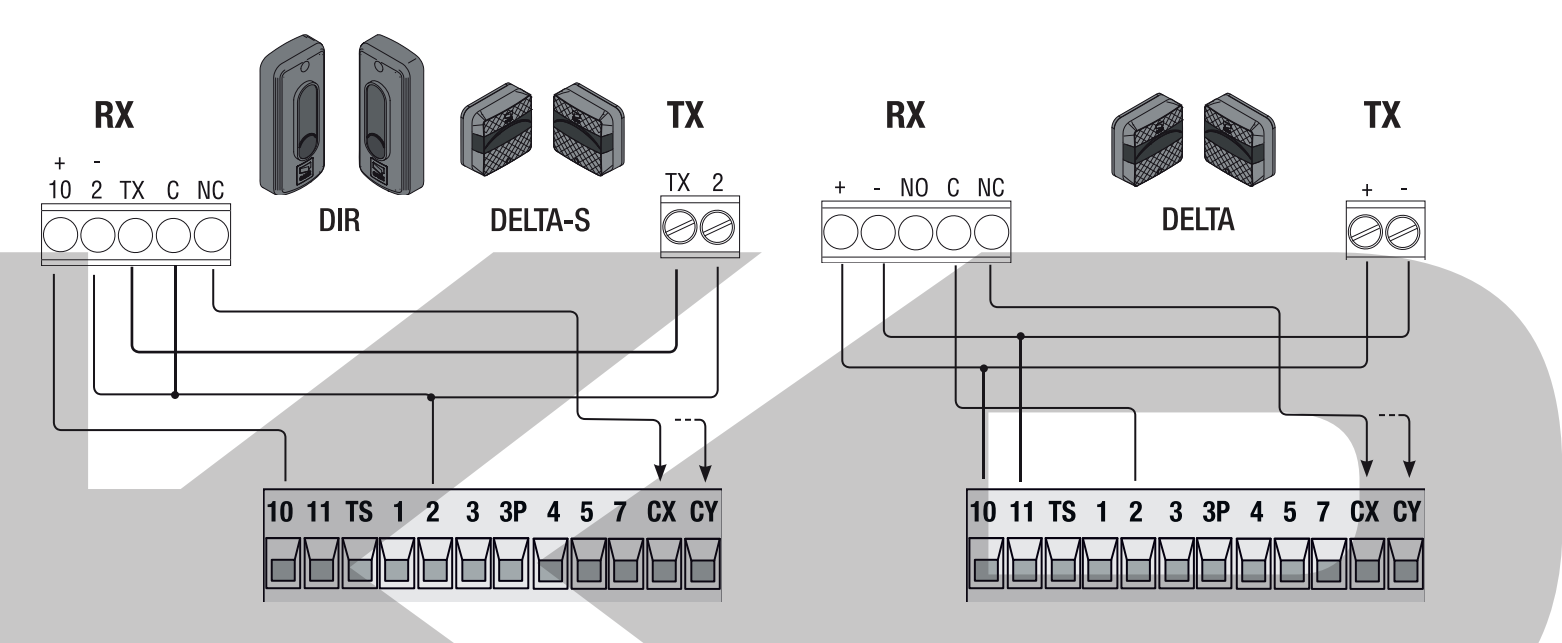

#### **Fotobuňky (bezpečnostní test)**

Po každém povelu k otevření nebo zavření řídící deska vyhodnotí působení bezpečnostních zařízení (například fotobuněk). Jakákoli závada potlačí jakýkoli povel a na displeji se zobrazí text Er4.

V programování zapněte funkci F5.

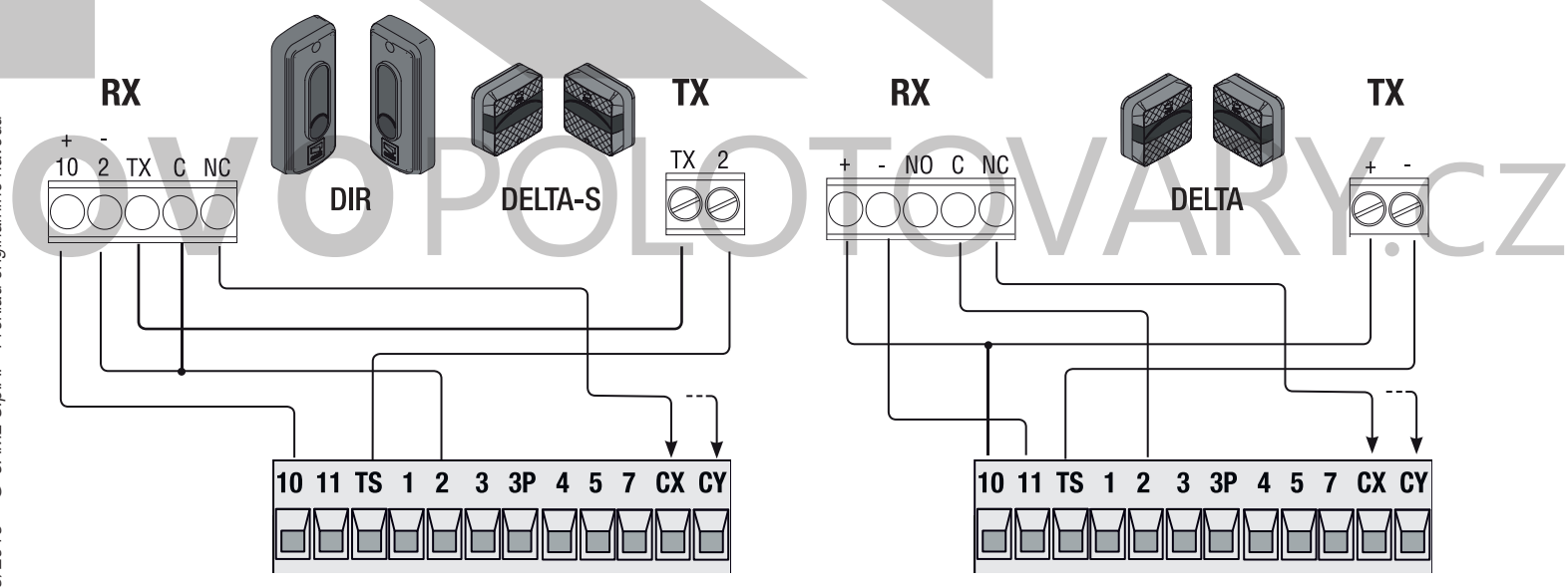

#### **Senzitivní bezpečnostní okraje**

Nakonfigurujte kontakt CX nebo CY (NC), senzitivní bezpečnostní okraje.

Viz nastavení **F2** (vstup CX) nebo F3 (vstup **CY**):

- C7 (senzitivní bezpečnostní okraje s čistým kontaktem) nebo r7 (senzitivní bezpečnostní okraje s odporem 8K2), opětovné otevření během zavírání. Jestliže se brána zavírá, rozpojení kontaktu způsobí obrácení pohybu, dokud se znovu zcela neotevře;
- okraje s čistým kontaktem) nebo r8 (senzitivní bezpečnostní okraje s (odporovými vstupy 8K2), opětovné zavření během otevírání. Když se brána otevírá, rozpojení kontaktu způsobí obrácení pohybu, dokud se brána zcela nezavře.
- Nepoužité kontakty CX a CY musí být během programování deaktivovány.

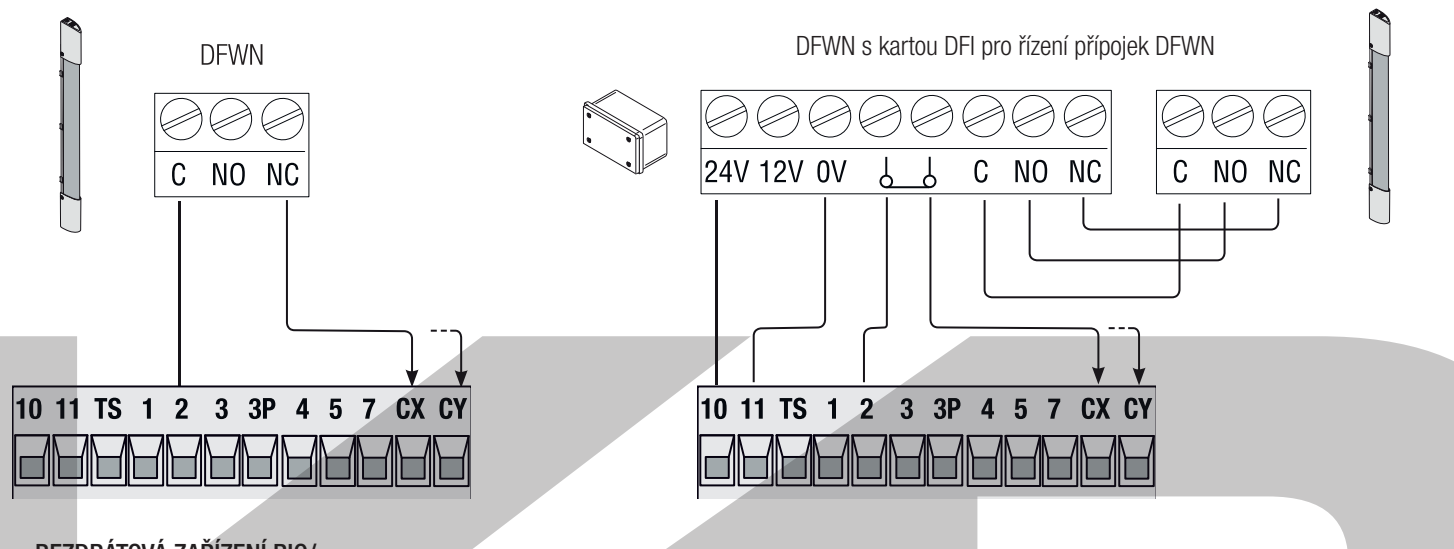

#### **BEZDRÁTOVÁ ZAŘÍZENÍ RIO/**

Zasuňte kartu RIO-CONN do odpovídajícího konektoru na řídicí desce.

Nastavte funkci pro přiřazení k bezdrátovému zařízení (**F65**, **F66**, **F67** a **F68**).

Nakonfigurujte bezdrátová zařízení RIO-EDGE, RIO-CELL a RIO-LUX podle následujících indikací zobrazených ve složce ke každému příslušenství. Pokud zařízení nejsou nakonfigurována kartou RIO-CONN, **zobrazí se na displeji chybová zpráva E18.**

V případě jakéhokoli rádiového rušení bezdrátový systém znemožní normální provoz ovladače a **na displeji se tato zpráva zobrazí jako E17.**

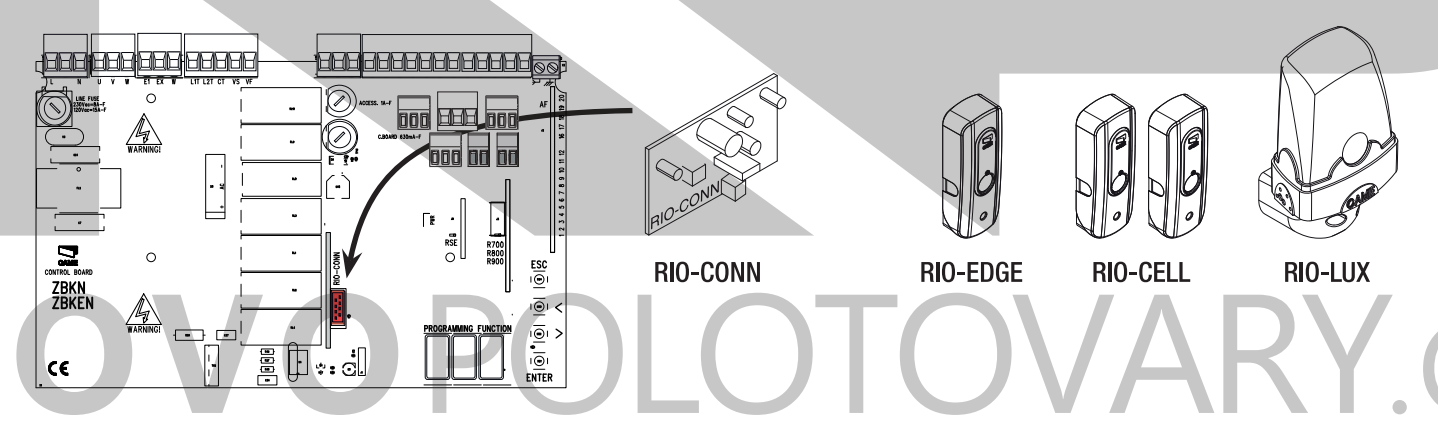

**SPÁROVANÉ OPERACE NEBO CRP (VZDÁLENÝ PROTOKOL CAME**

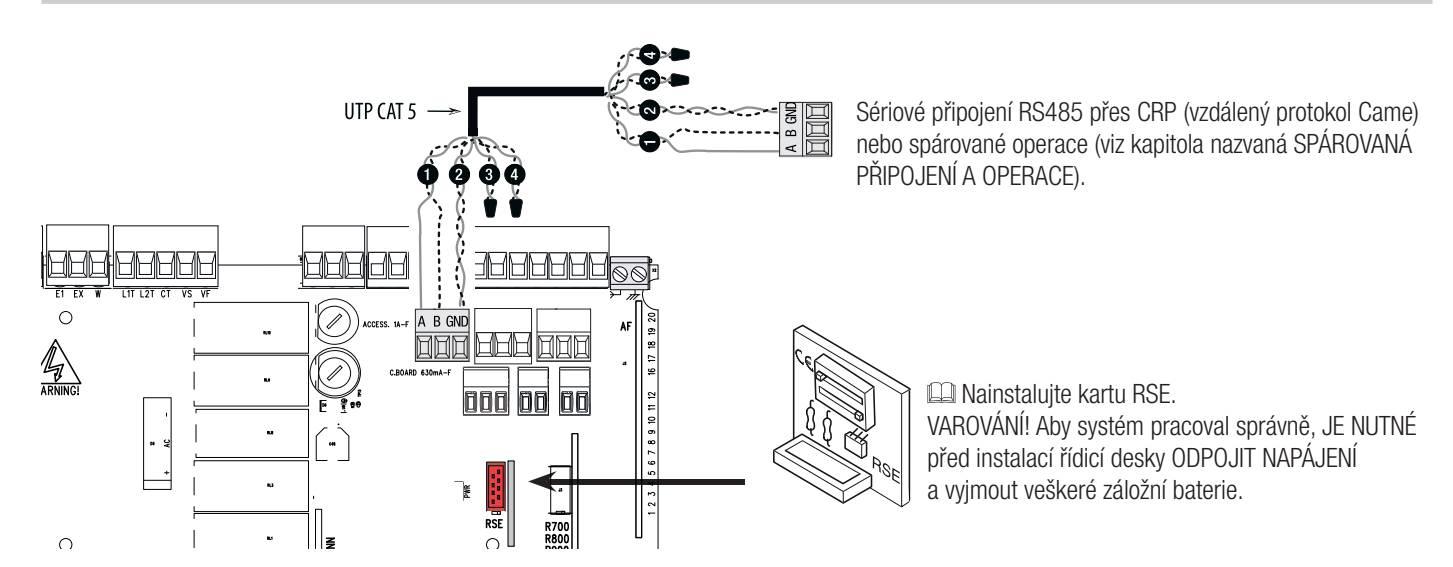

## **PROGRAMOVÁNÍ**

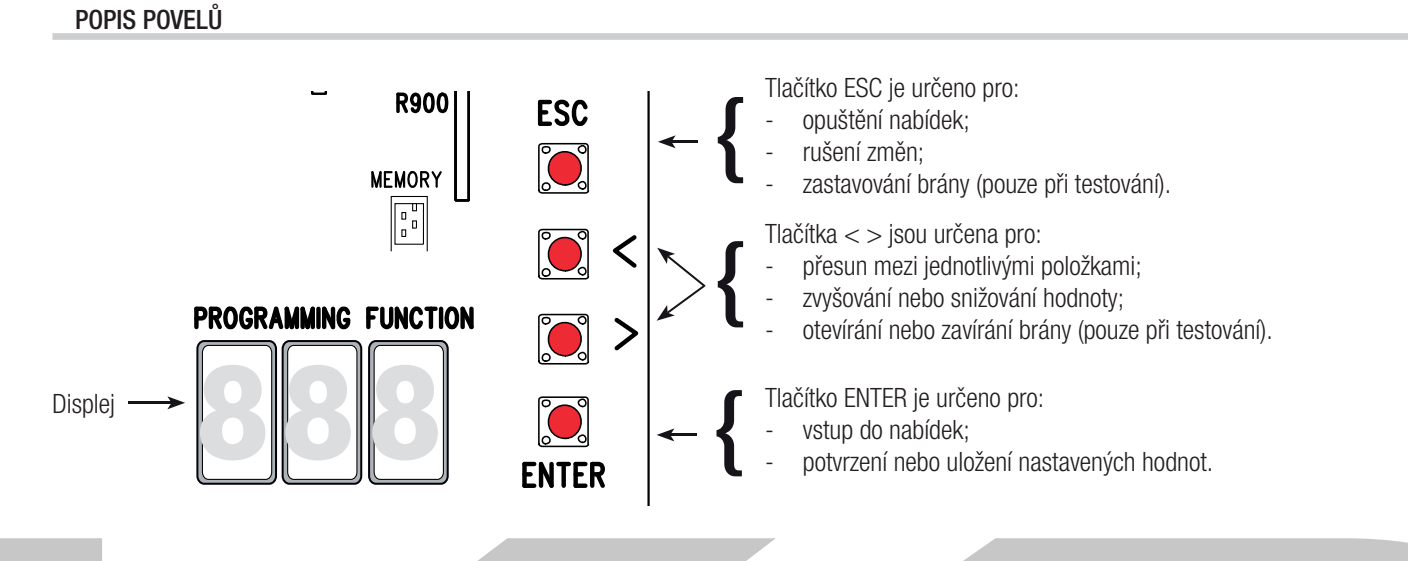

 Chcete-li vstoupit do nabídky, držte alespoň jednu sekundu stisknuté tlačítko ENTER.

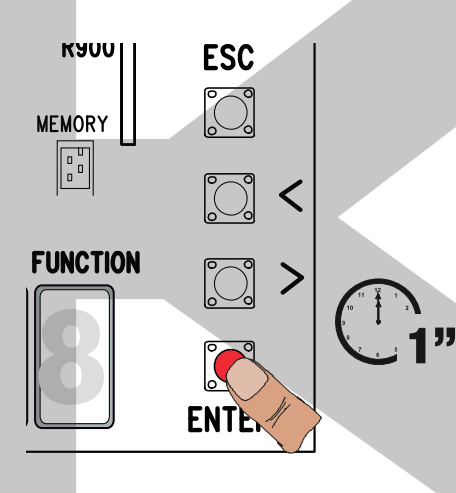

Chcete-li nabídku opustit, počkejte 10 sekund nebo stiskněte tlačítko ESC.

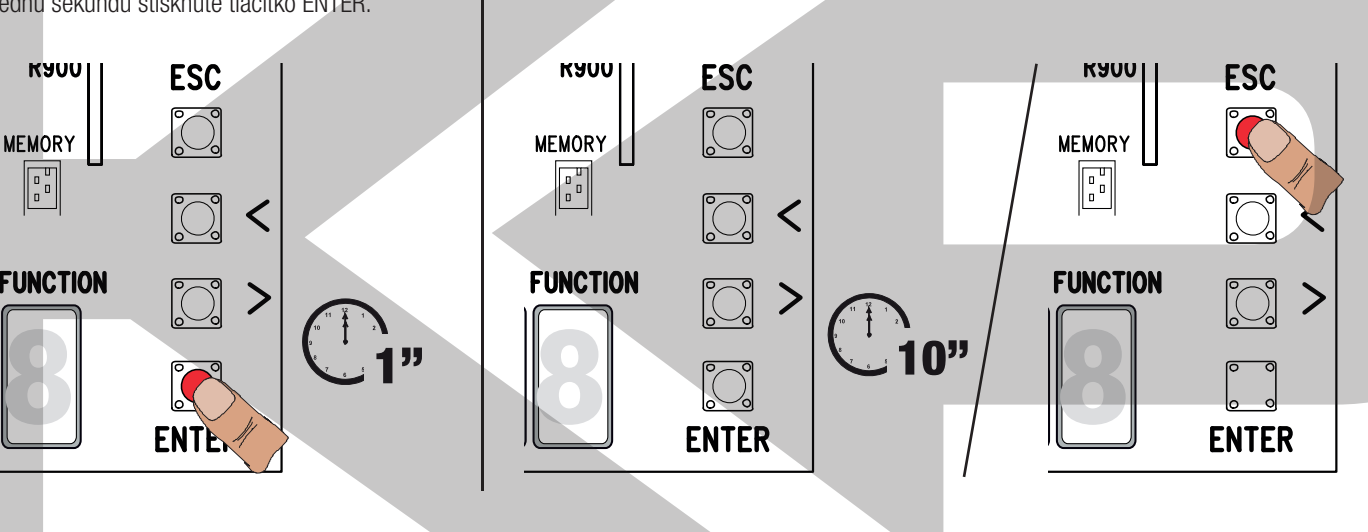

### **NABÍDKA FUNKCÍ**

**Varování!** Během programování nesmí být brána v provozu. **F1 Úplné zastavení (1–2) (VYPNUTO (výchozí) / ZAPNUTO)** Vstup NC – Zastavení brány, které vylučuje jakékoli automatické zavírání; pro obnovení pohybu použijte ovládací zařízení. Bezpečnostní zařízení je vloženo do (1-2). **F2 Vstup (2-CX) VYPNUTO (výchozí) / 1** = C1 / **2** = C2 / **3** = C3 / **4** = C4 / **7** = C7 / **8** = C8 / **r7** = r7 / **r8** = r8 Vstup NC – lze přiřadit: C1 = opětovné otevření během zavírání fotobuňkami, C2 = opětovné zavření během otevírání fotobuňkami, C3 = částečné zastavení, C4 = čekání při překážce, C7 = opětovné otevření během zavírání senzitivními bezpečnostními okraji (s čistým kontaktem), C8 = opětovné zavření během otevírání senzitivními bezpečnostními okraji (s čistým kontaktem), r7 = opětovné otevření během zavírání pro senzitivní bezpečnostní okraje (odporový vstup 8K2), – r8 = opětovné zavření během otevírání pro senzitivní bezpečnostní okraje (odporový vstup 8K2). Funkce C3 Částečné zastavení se zobrazí pouze pokud je aktivní funkce F 19 Doba automatického zavření. **F3 Vstup (2-CY) VYPNUTO (výchozí) / 1** = C1 / **2** = C2 / **3** = C3 / **4** = C4 / 7 = C7 / **8** = C8 / **r7** =  $r7 / r8 = r8$ Vstup NC – lze přiřadit: C1 = opětovné otevření během zavírání fotobuňkami, C2 = opětovné zavření během otevírání fotobuňkami, C3 = částečné zastavení, C4 = čekání při překážce, C7 = opětovné otevření během zavírání senzitivními bezpečnostními okraji (s čistým kontaktem), C8 = opětovné zavření během otevírání senzitivními bezpečnostními okraji (s čistým kontaktem), r7 = opětovné otevření během zavírání pro senzitivní bezpečnostní okraje (odporový vstup 8K2), – r8 = opětovné zavření během otevírání pro senzitivní bezpečnostní okraje (odporový vstup 8K2). C Funkce C3 Částečné zastavení se zobrazí pouze pokud je aktivní funkce F 19 Doba automatického zavření. **F5 Bezpečnostní test VYPNUTO (výchozí) / 1** = CX / **2** = CY / **4** = CX+CY Při každém povelu pro otevření nebo zavření deska ověří, zda fotobuňky řádně pracují. Bezpečnostní test je vždy aktivní pro bezdrátová zařízení.

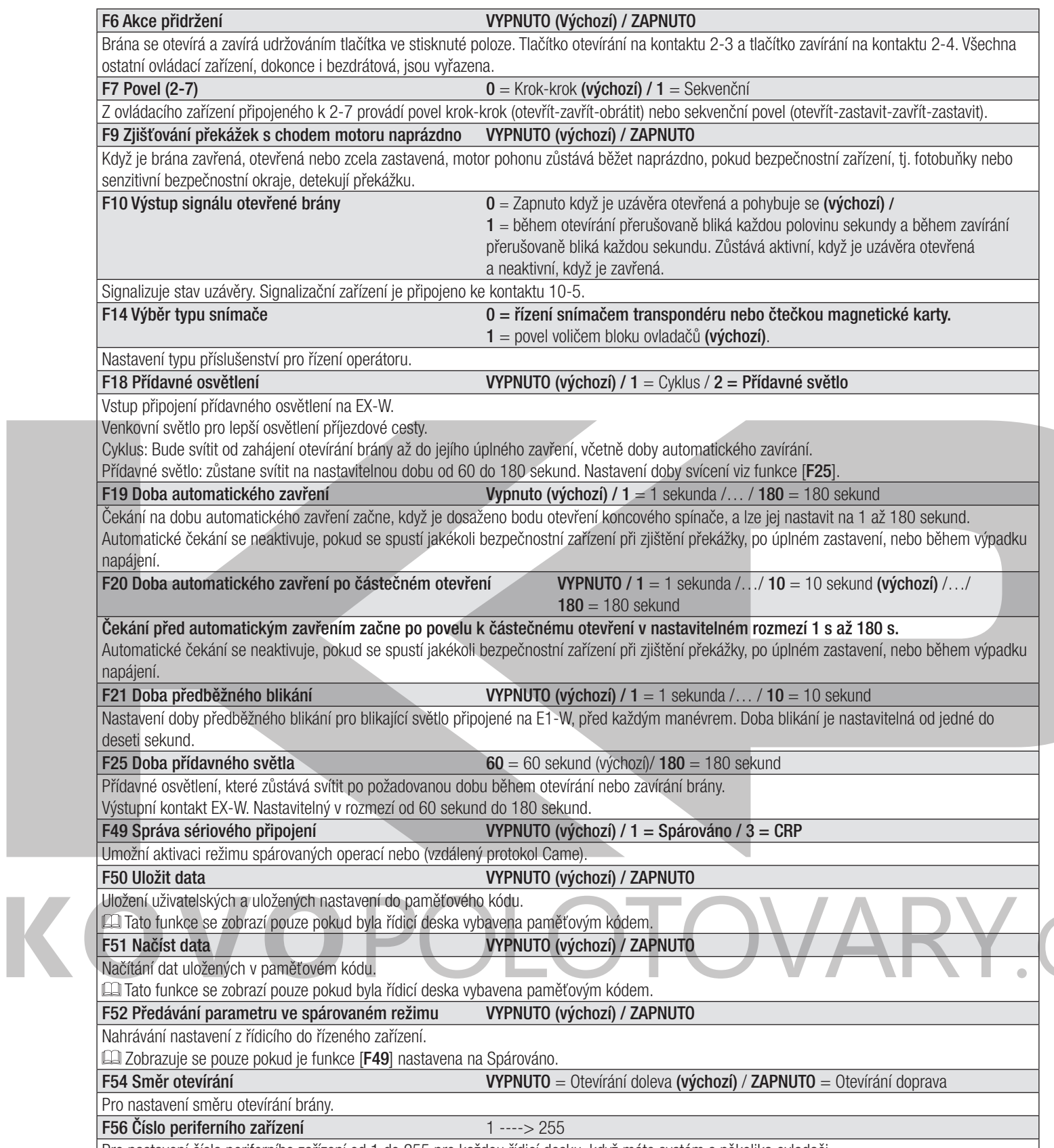

Pro nastavení čísla periferního zařízení od 1 do 255 pro každou řídicí desku, když máte systém s několika ovladači.

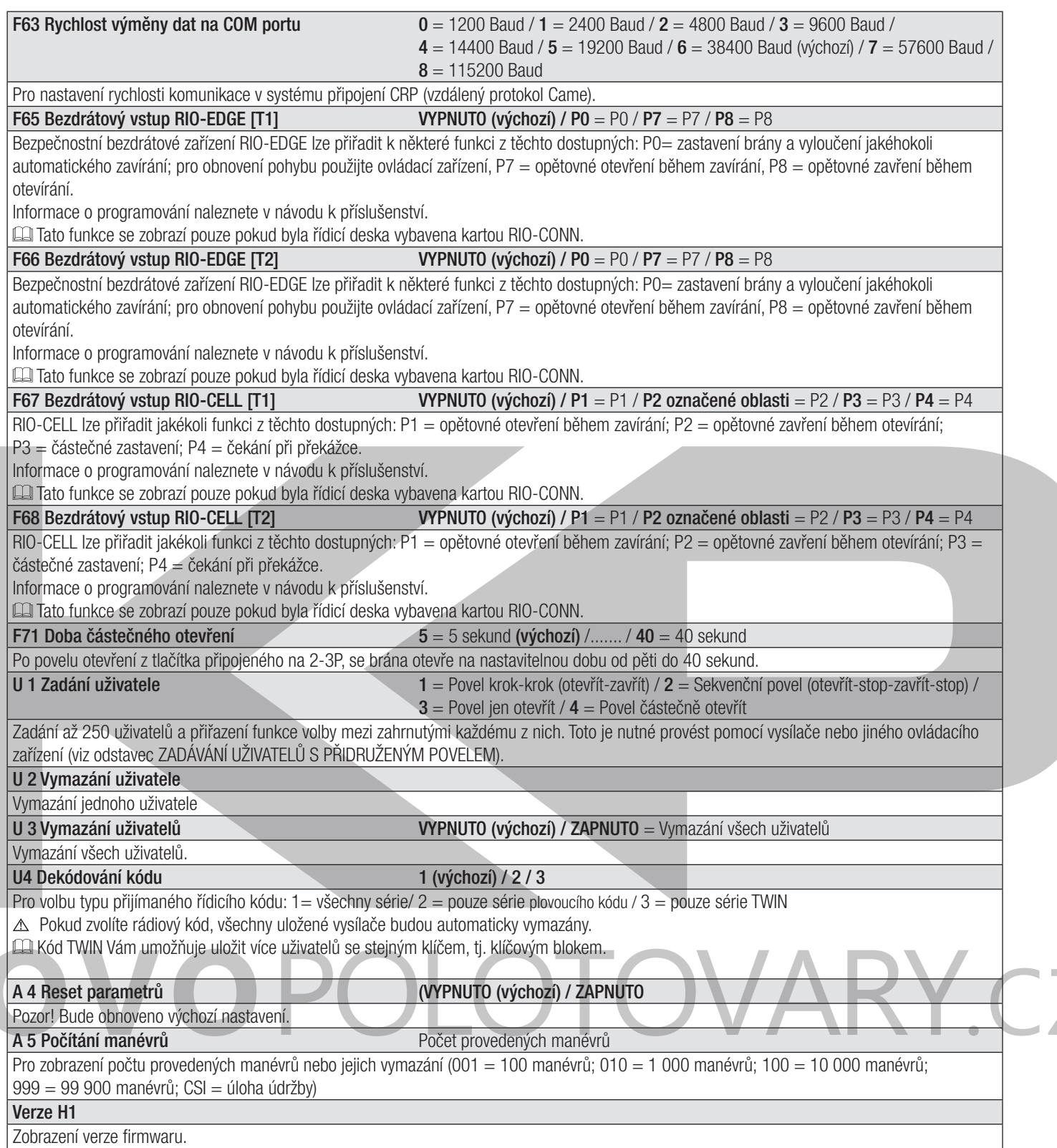

 $\overline{\phantom{a}}$ 

 $\frac{1}{\sqrt{2}}$ 

## **UVEDENÍ DO PROVOZU**

Po provedení všech elektrických připojení, nechejte ovladač uvést do provozu kvalifikovaným pracovníkem.

Před pokračováním zkontrolujte, zda je prostor bez překážek a zda má brána mechanické dorazy otevření a zavření.

Zapněte napájení a začněte konfigurovat systém. **Důležité!** Programování začněte nejprve provedením následujících funkcí: SMĚR OTEVÍRÁNÍ (F54) a ÚPLNÉ ZASTAVENÍ (F1). Po dokončení programování ověřte, zda ovladač a příslušenství pracují správně. Pomocí tlačítek < > otevřete a zavřete bránu a tlačítkem ESC ji zastavte.

- Po zapnutí napájení systému je prvním manévrem vždy otevírání. V této fázi nelze bránu zavřít. Budete muset počkat, než se zcela otevře.
- Pokud se v systému vyskytnou závady, anomálie, zvuky, vibrace nebo nestandardní chování, ihned stiskněte tlačítko STOP.

### **SPRÁVA UŽIVATELŮ**

- Při přidávání a vymazávání uživatelů jsou zobrazená blikající čísla ta, která jsou dostupná a použitelná pro přiřazení novému uživateli (max. 250 uživatelů).
- Před registrací uživatelů zkontrolujte, zda je rádiová karta AF zapojena do konektoru (viz odstavec ŘÍDICÍ ZAŘÍZENÍ).

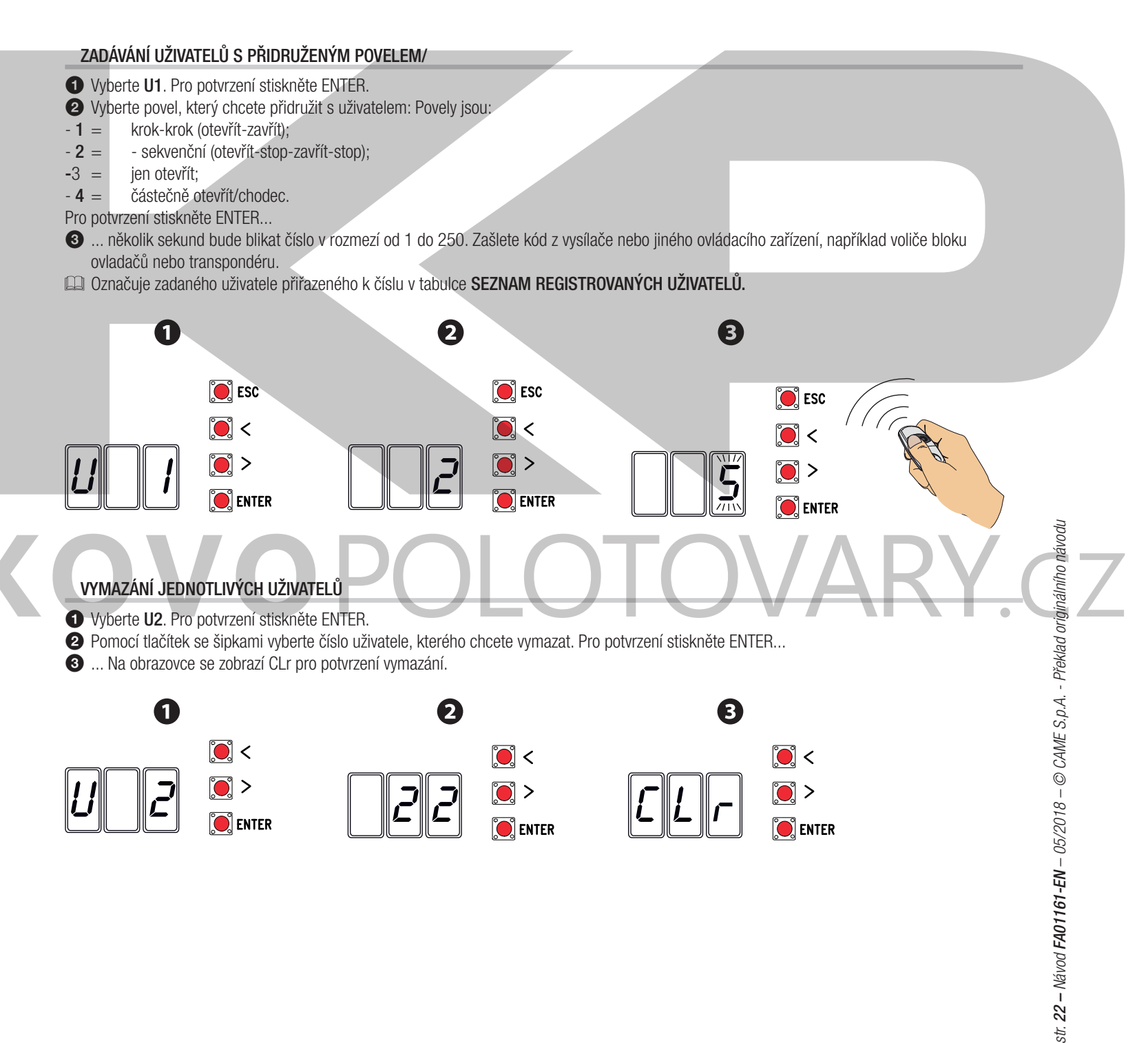

str.

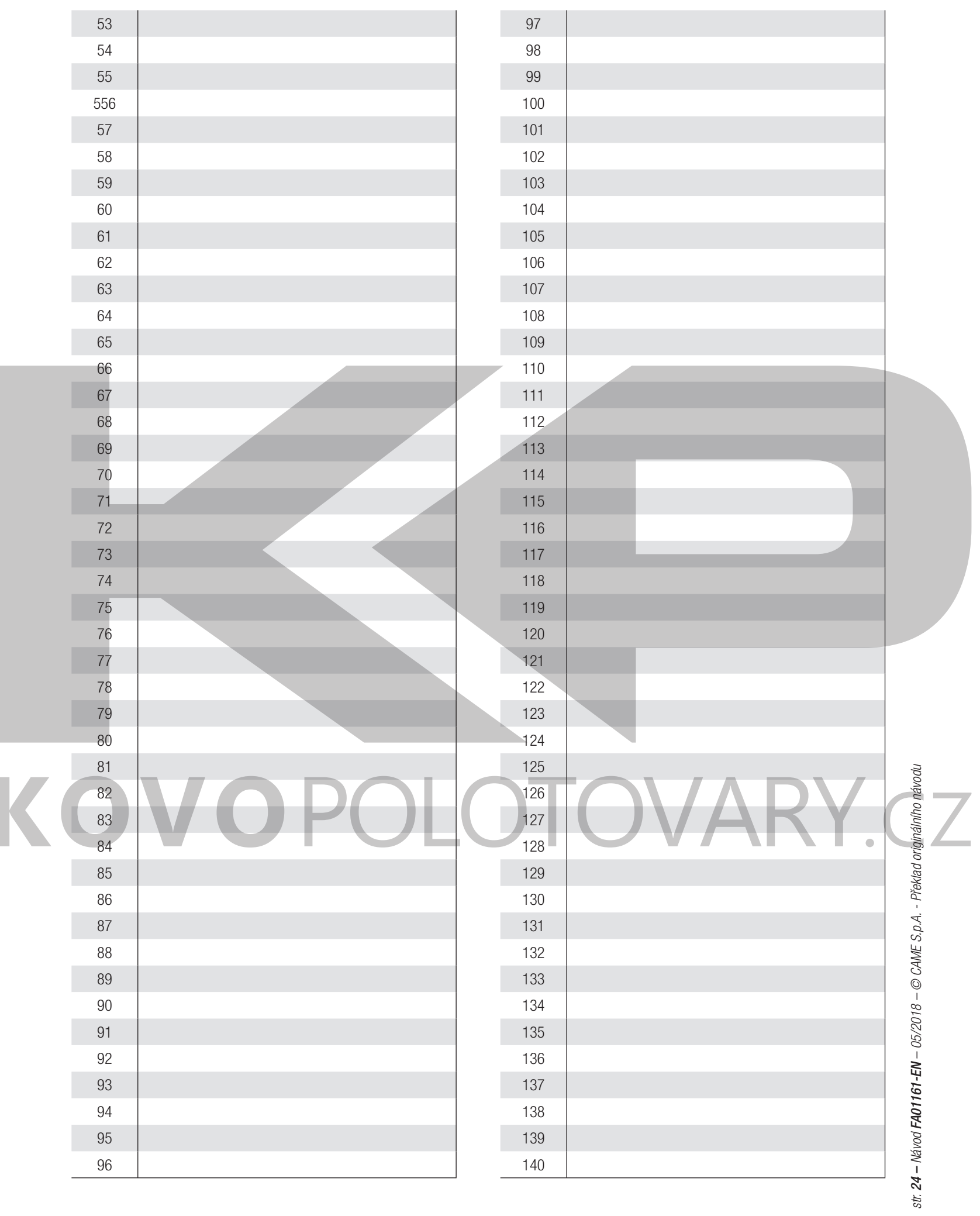

 $\overline{\phantom{a}}$ 

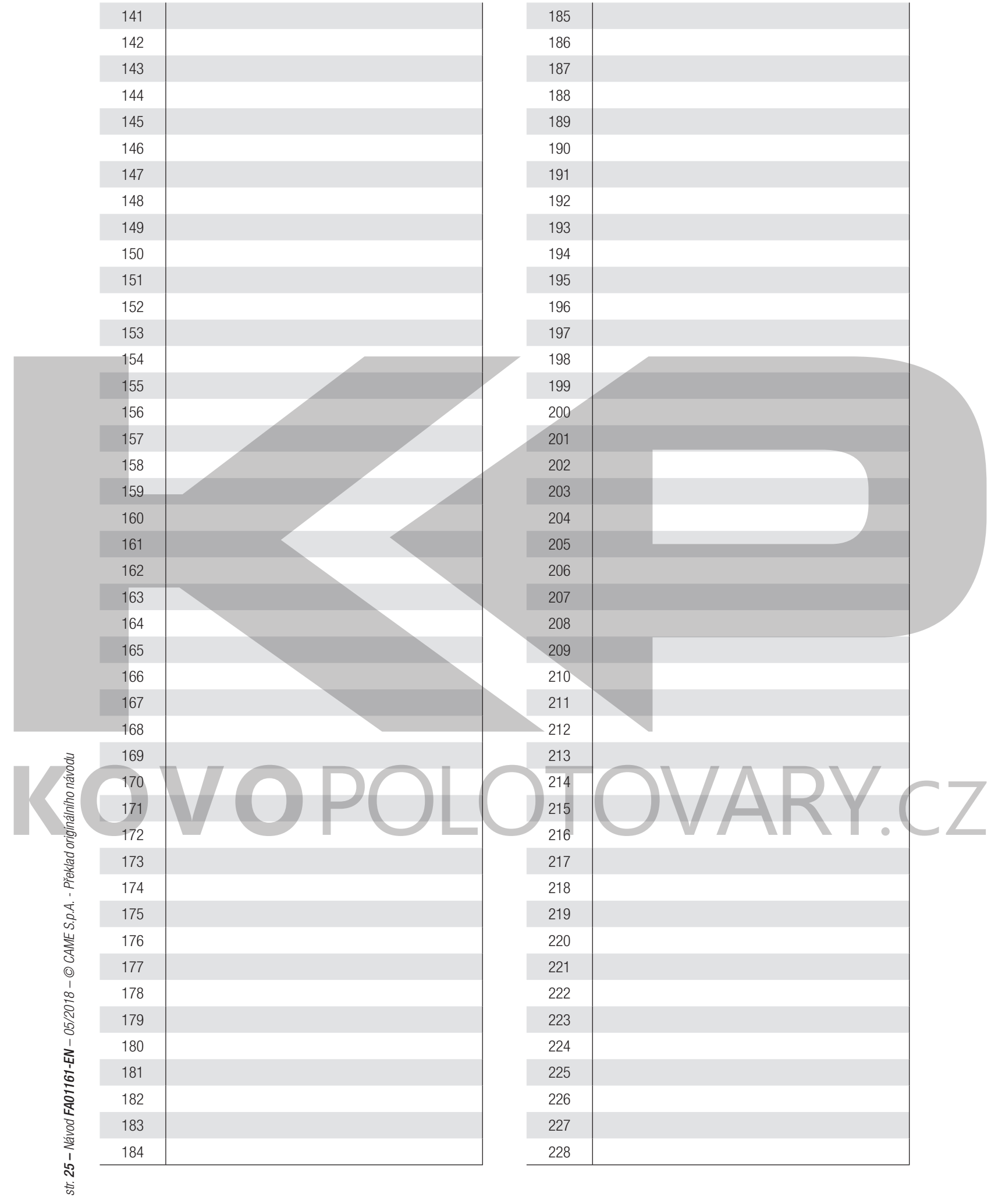

 $\overline{\phantom{a}}$ 

 $\frac{1}{\sqrt{2}}$ 

 $\begin{array}{c} \hline \end{array}$ 

Ξ

## **ULOŽENÍ A NAČTENÍ VŠECH DAT (UŽIVATELŮ A KONFIGURACE) DO PAMĚŤOVÉHO KÓDU**

Postup uložení všech konfiguračních a uživatelských dat systému pomocí paměťového kódu, aby mohla být použita jinou řídicí deskou, nebo dokonce v jiném systému.

Pozor! Při instalaci a vyjímání paměťového kódu musí být odpojeno napájení.

Zasuňte paměťový kód do odpovídajícího konektoru na řídicí desce.  $\bigcirc$ 

Vyberte ON z F50 a stisknutím ENTER potvrďte uložení dat do paměťového kódu. <sup>2</sup>

Vyjměte paměťový kód a zasuňte jej do konektoru na řídicí desce. <sup>3</sup>

Vyberte **ON** z **F51** a stisknutím ENTER potvrďte načtení dat do paměťového kódu. 4

Po uložení dat je doporučeno paměťový kód vyjmout.

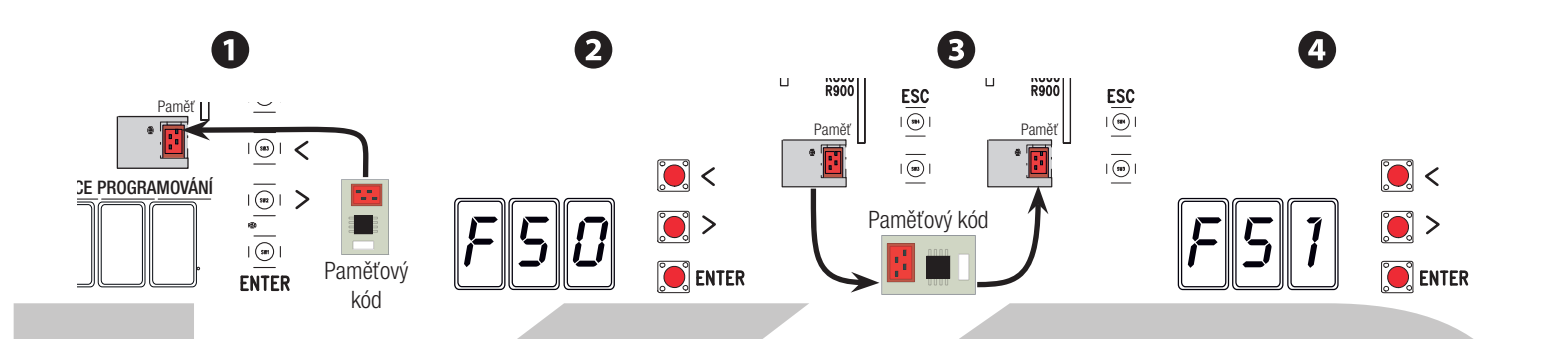

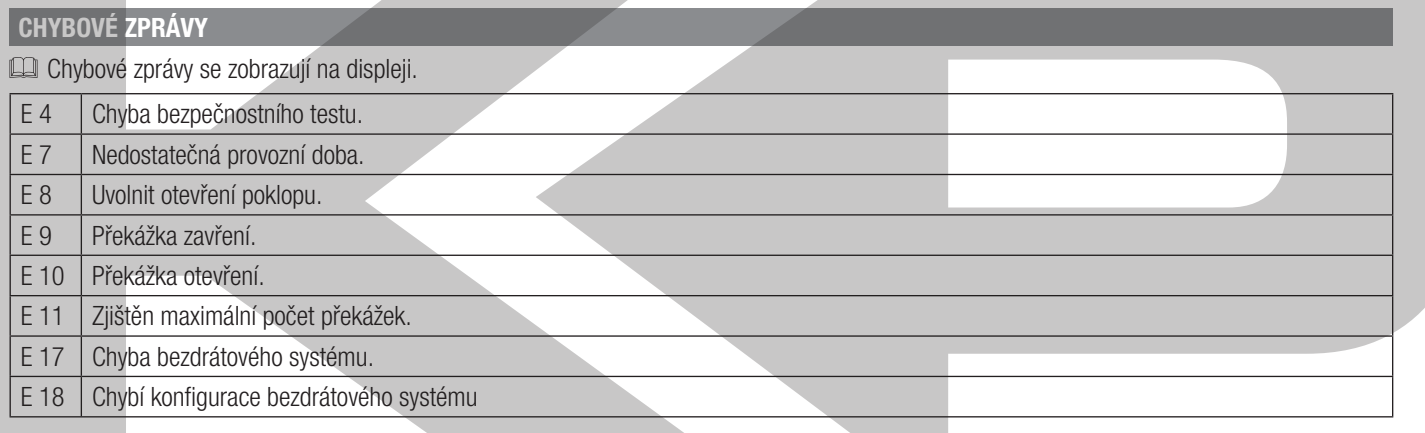

### **ZÁVĚREČNÉ ÚKONY**

Po dokončení nastavení a ověření funkce ovladače a zaregistrování uživatele namontujte zpět kryty tak, abyste nepřiskřípli žádné vodiče.

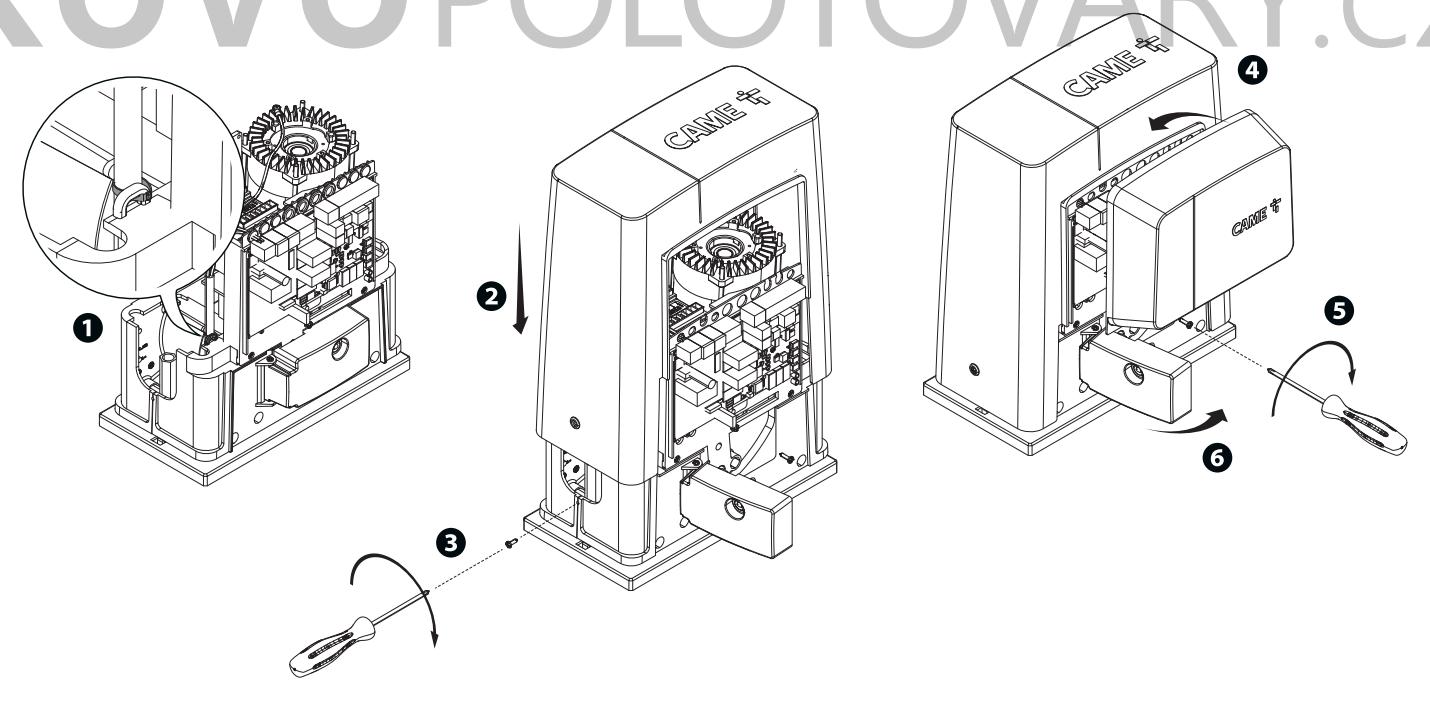

## **SPÁROVANÁ PŘIPOJENÍ A OPERACE**

#### **Elektrické vodiče**

Nainstalujte kartu RSE (se spínači DIP nastavenými na VYPNUTO) do konektoru na ovládacích panelech obou ovladačů. Připojte oba ovládací panely ke kabelu CAT 5 (max. 1000 m) na svorky A-A / B-B / GND-GND, viz odstavec SPÁROVANÉ OPERACE. Připojte všechna ovládací a bezpečnostní zařízení na ŘÍDÍCÍ ovládací panel ovladače.

#### **Programování**

Pokračujte v provádění nastavení pouze na ŘÍDICÍM panelu. Programování začněte nejprve provedením následujících funkcí:

- 
- správa sériového připojení (F49);
- směr otevírání (F54);
- výměna parametrů ve spárovaném režimu (F52).

#### **Ukládání**

Proveďte postup pro přidání uživatele s přidruženým povelem na ŘÍDICÍM panelu.

#### **Provozní režimy**

**1** Povel buďto KROK-KROK nebo JEN OTEVŘÍT. Obě křídla otevřít.

**2** Povel ČÁSTEČNÉ OTEVŘENÍ/CHODEC. Otevře se jen křídlo ŘÍDICÍHO ovladače.

Typy povelů, které lze zvolit a spárovat s uživateli, viz ZADÁVÁNÍ UŽIVATELŮ S PŘIDRUŽENÝM POVELEM.

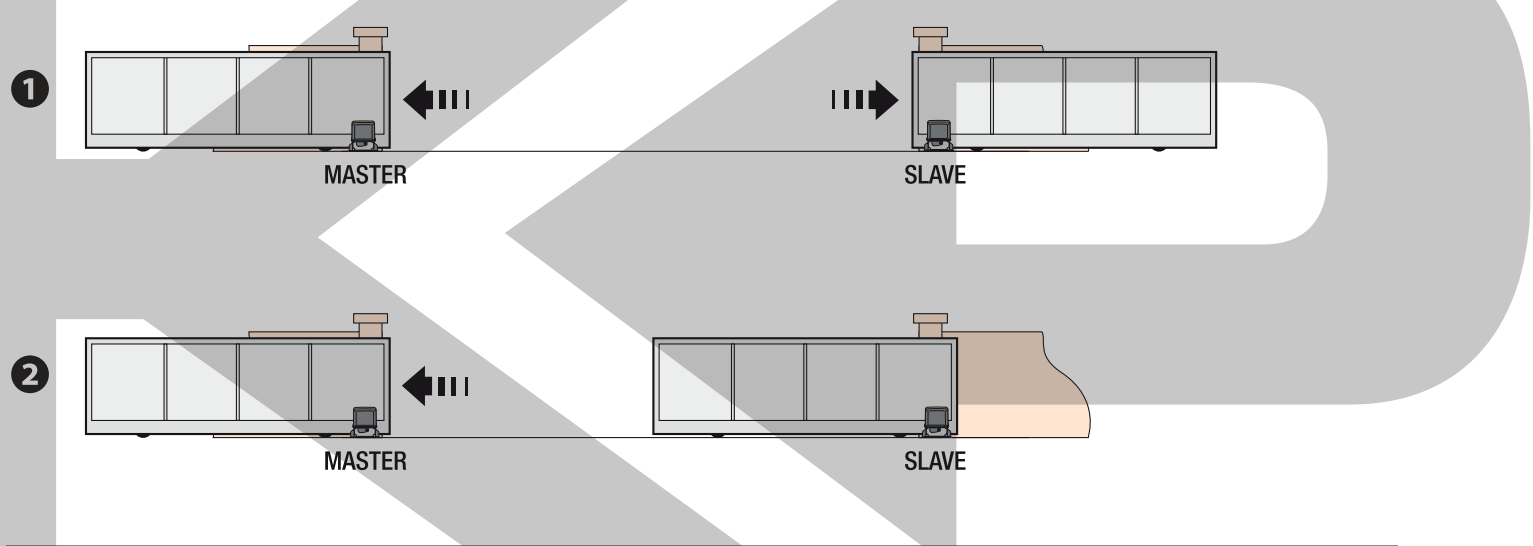

## **DEMONTÁŽ A LIKVIDACE**

 CAME S.p.A. využívá certifikovaný systém řízení životního prostředí ve svých zařízeních v souladu s normou UNI EN ISO 14001 s cílem ochrany životního prostředí.

Prosím pokračujte i Vy v ochraně životního prostředí. My u firmy CAME toto pokládáme za jeden ze stěžejních principů naší provozní a tržní strategie. Jednoduše dodržujte tyto stručné zásady při likvidaci:

**E** LIKVIDACE OBALOVÉHO MATERIÁLU

Obalový materiál (lepenka, plasty atd.) je nutné likvidovat jako tuhý domovní odpad a jednoduše jej separujte pro recyklaci od jiného odpadu. Při demontáži a likvidaci výrobku vždy dodržujte místní zákony.

# OMEZENÍ ZODPOVĚDNOSTI!

*<sup>5</sup> DEMONTÁŽ A LIKVIDACE* 

Naše výrobky jsou vyrobeny z různých materiálů. Většina materiálů je klasifikována jako tuhý komunální odpad (hliník, plasty, železo, elektrické kabely). Tyto mohou být recyklovány jejich separováním před uložením v autorizovaných městských sběrných dvorech.

Zatímco jiné komponenty (řídicí desky, baterie, ovladače atd.) mohou obsahovat nebezpečné znečisťující látky.

Tyto musí být proto likvidovány autorizovanými, certifikovanými, profesionálními firmami.

Před likvidací doporučujeme vždy toto prověřit podle příslušných zákonů platných ve vaší zemi.

OMEZENÍ ZODPOVĚDNOSTI!

Výrobce **Came S.p.a.** adresa Via Martiri della Libertà 15 – 31030 Dosson di Casier, Treviso – Italy

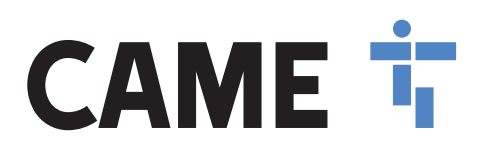

PROHLAŠUJE, ŽE POHONY PRO POSUVNÉ BRÁNY

BKS08AGS BKS12AGS BKS18AGS BKS22AGS BKS18RGS

SPLŇUJÍ USTANOVENÍ NÁSLEDUJÍCÍCH SMĚRNIC

ELEKTROMAGNETICKÁ KOMPATIBILITA

Viz evropské směrnice a další harmonizované technické směrnice EN 61000-6-2:2005

 EN 61000-6-3:2007+A1:2011 EN 62233:2008 EN 60335-1:2012+A11:2014 EN 60335-2-103:2015

#### SPLŇUJE PŘÍSLUŠNÉ ZÁKLADNÍ POŽADAVKY:

**1.1.3; 1.1.5; 1.2.1; 1.2.2; 1.3.2; 1.3.7; 1.3.8.1; 1.4.1; 1.4.2; 1.5.1; 1.5.6; 1.5.8; 1.5.9; 1.5.9; 1.5.13; 1.6.1; 1.6.3; 1.6.4; 1,7.1; 1.7.2; 1.7.4**

OSOBA POVĚŘENÁ SESTAVENÍM PŘÍSLUŠNÉ TECHNICKÉ DOKUMENTACE

# **CAME S.p.a.**

Relevantní technická dokumentace byla vypracována v souladu s přiloženým dokumentem VllB.

Společnost Came S.p.A. na základě řádně odůvodněné žádosti vnitrostátních orgánů poskytuje informace týkající se dílčích zařízení a

**ZAKAZUJE**

uvádět do provozu výše uvedená dílčí zařízení, dokud nebudou zastavěna do konečného zařízení, které musí v příslušných případech odpovídat směrnici 2006/42/CE

Dosson di Gasier (TV) 19. března 2018

Zákonný zástupce

Paolo Menuzzo

Doprovodná technická dokumentace:801MS-0070

#### **Came S.p.a.**

Via Martiri della Libertà, 15 – 31030 Dosson di Casier – Treviso – Italy – Tel. (+39) 0422 4940 – Fax (+39) 0422 4941 info@came.it – www.came.com Cap. Soc. 1.610.000,00 € – C.F.e P.I. 03481280265 – VAT IT 03481280265 – REA TV 275359 – Reg Imp. TV 03481280265